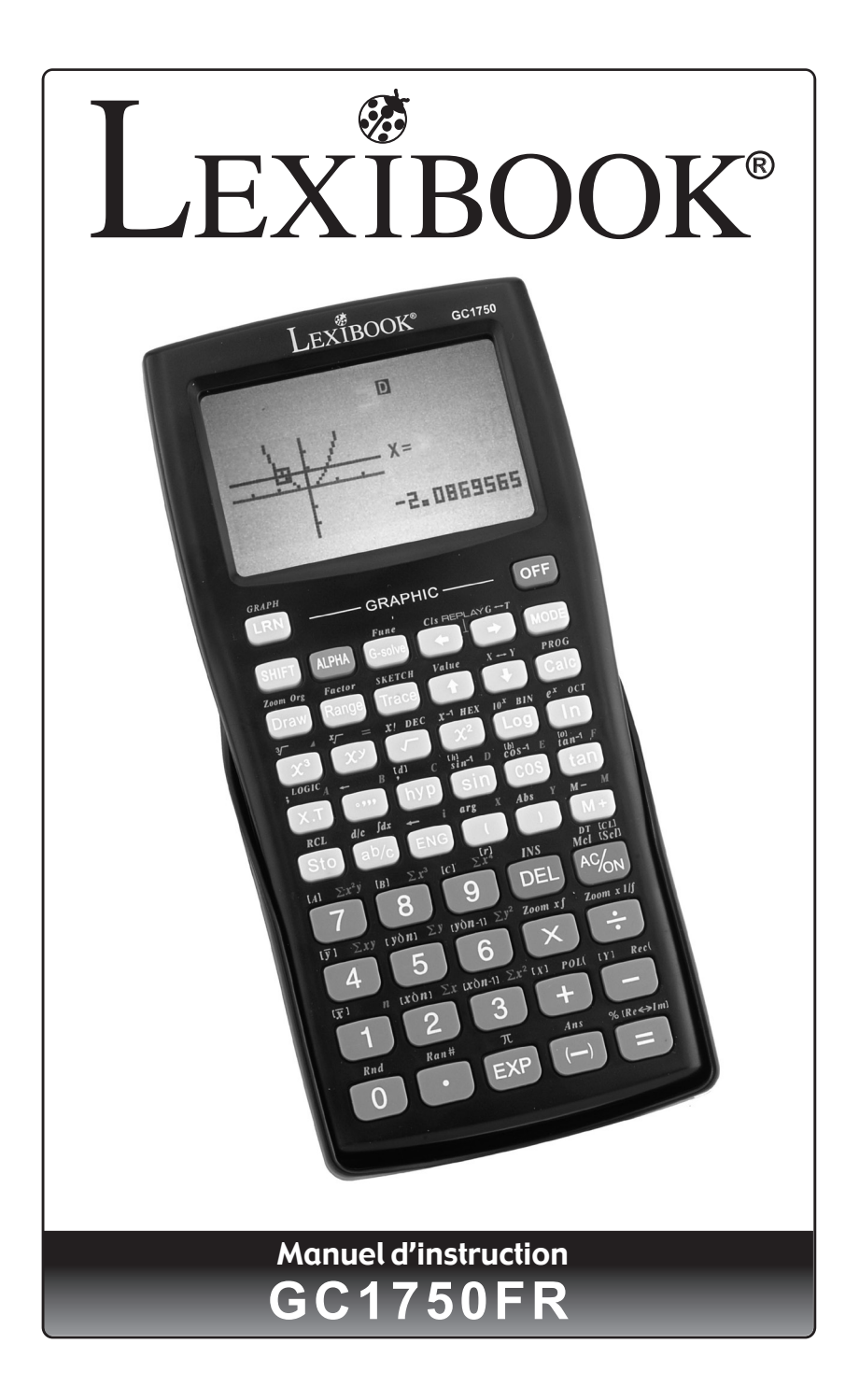

## **CALCULATRICE GRAPHIQUE LEXIBOOK® GC1750FR**

Calculatrice scientifique graphique, fonctions Base-N, fonctions statistiques avancées à une et deux variables (interprétation graphique, 6 types de régression), fonctions arithmétiques et trigonométriques, intégrales et programmation d'équations.

#### **SOMMAIRE**

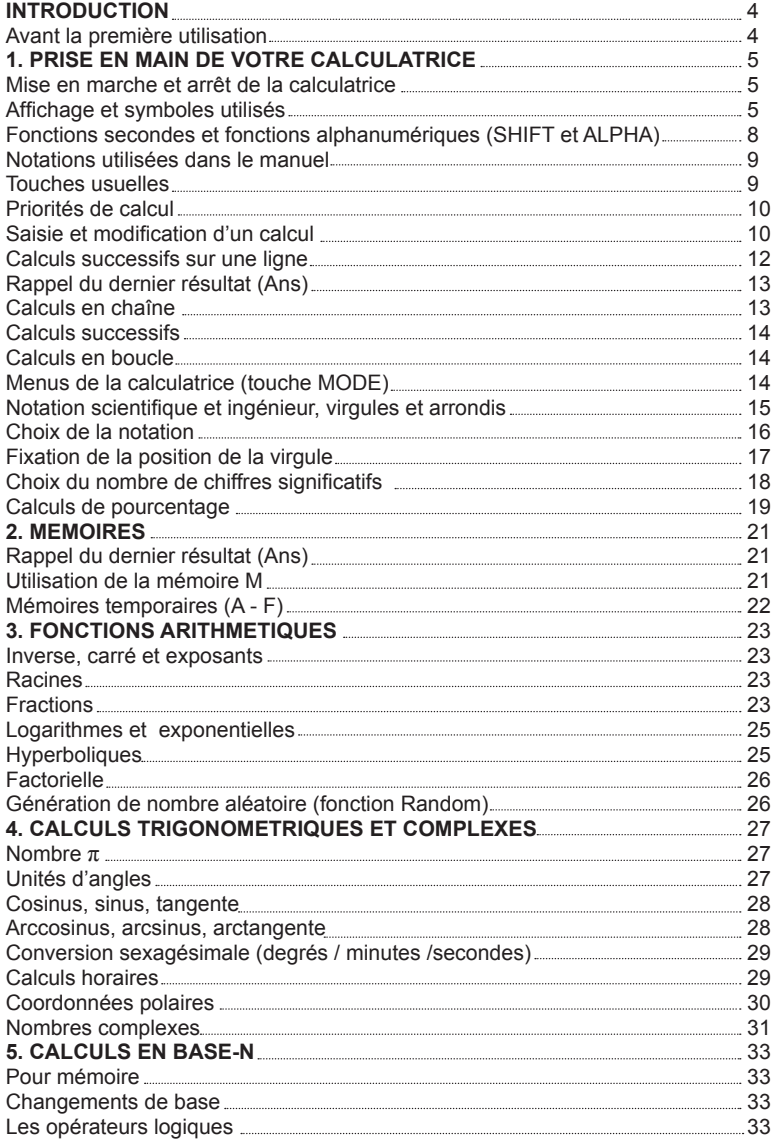

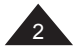

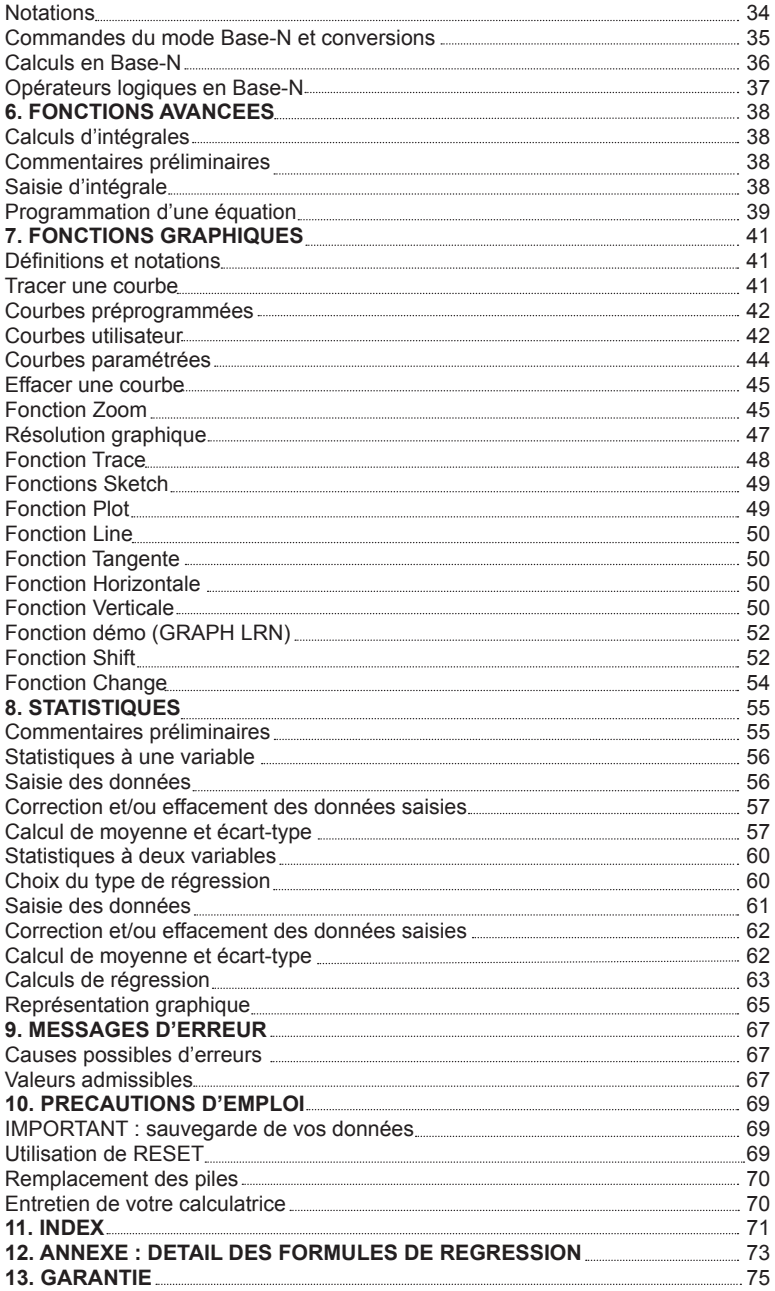

## **INTRODUCTION**

Nous sommes heureux de vous compter aujourd'hui parmi les nombreux utilisateurs des produits Lexibook® et nous vous remercions de votre confiance.

Depuis plus de 15 ans, la société française Lexibook conçoit, développe, fabrique et distribue à travers le monde des produits électroniques pour tous, reconnus pour leur valeur technologique et leur qualité de fabrication.

Calculatrices, dictionnaires et traducteurs électroniques, stations météo, multimédia, horlogerie, téléphonie… Nos produits accompagnent votre quotidien.

Pour apprécier pleinement les capacités de la calculatrice graphique GC1750FR, nous vous invitons à lire attentivement ce mode d'emploi.

#### **Avant la première utilisation**

Avant de démarrer, veuillez suivre attentivement les étapes suivantes :

• Retirez avec précaution la languette plastique de protection du compartiment à piles en tirant sur l'extrémité.

• Ouvrez le compartiment des piles en poussant sur le bouton de verrouillage sur la position OPEN (ouvert). Otez la trappe et placez à l'intérieur une pile CR2032 en respectant la polarité comme indiqué dans le compartiment de l'appareil (côté + au-dessus). Remettez ensuite en place la trappe et verrouillez (position CLOSED).

- Faites coulisser la calculatrice dans son couvercle pour accéder au clavier.
- Retirez la pellicule statique protectrice de l'écran LCD.
- Appuyez sur la touche [AC/ON] pour mettre la calculatrice en marche. Vous verrez alors la lettre D et un curseur clignotant apparaître sur l'écran. Si ce n'est pas le cas, vérifiez l'état des piles et recommencez l'opération (voir si nécessaire le chapitre « Précautions d'emploi »).
- Localisez le trou du RESET au dos de l'appareil. Insérez une pointe fine (un trombone déplié par exemple) et appuyez doucement.

*ATTENTION :* D'importantes interférences électromagnétiques ou des décharges électrostatiques peuvent provoquer un dysfonctionnement ou une perte de données. Si l'appareil ne fonctionne pas correctement, enlevez puis remettez la pile.

Pour plus d'informations concernant les piles, l'importance de RESET et de la sauvegarde de vos données, voir le chapitre « Précautions d'emploi ».

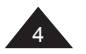

## **1. PRISE EN MAIN DE VOTRE CALCULATRICE**

#### **Mise en marche et arrêt de la calculatrice**

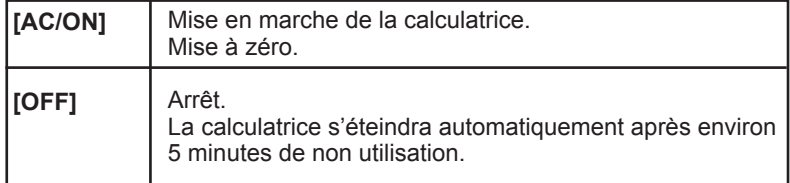

## **Affichage et symboles utilisés**

L'affichage correspondant aux fonctions usuelles est le suivant :

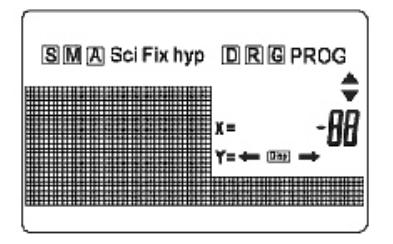

Sur la ligne du bas vous pouvez visualiser en alphanumérique les opérations saisies. Puis, une fois que vous appuyez sur [=] cette ligne affiche à partir de la droite un résultat numérique, avec 10 chiffres significatifs, ou bien 10 chiffres significatifs plus 2, en haut sur la droite, de notation scientifique (voir paragraphe "Notation scientifique").

A noter que, si votre résultat apparaît en 10 ou 10+2 chiffres significatifs, les calculs internes sont réalisés avec 12 chiffres significatifs et deux d'exposant.

Sur la ligne du haut vous trouverez un certain nombre de symboles (ici ils sont tous affichés mais ce n'est pas le cas au cours du fonctionnement normal). Ces symboles vous donnent des indications qui vous permettent une meilleure lisibilité des opérations en cours :

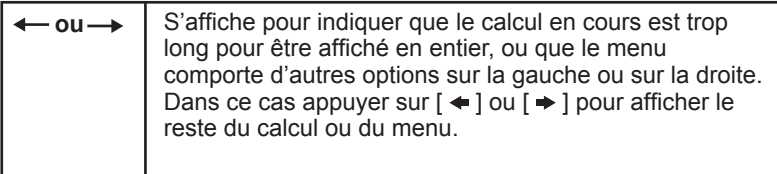

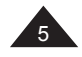

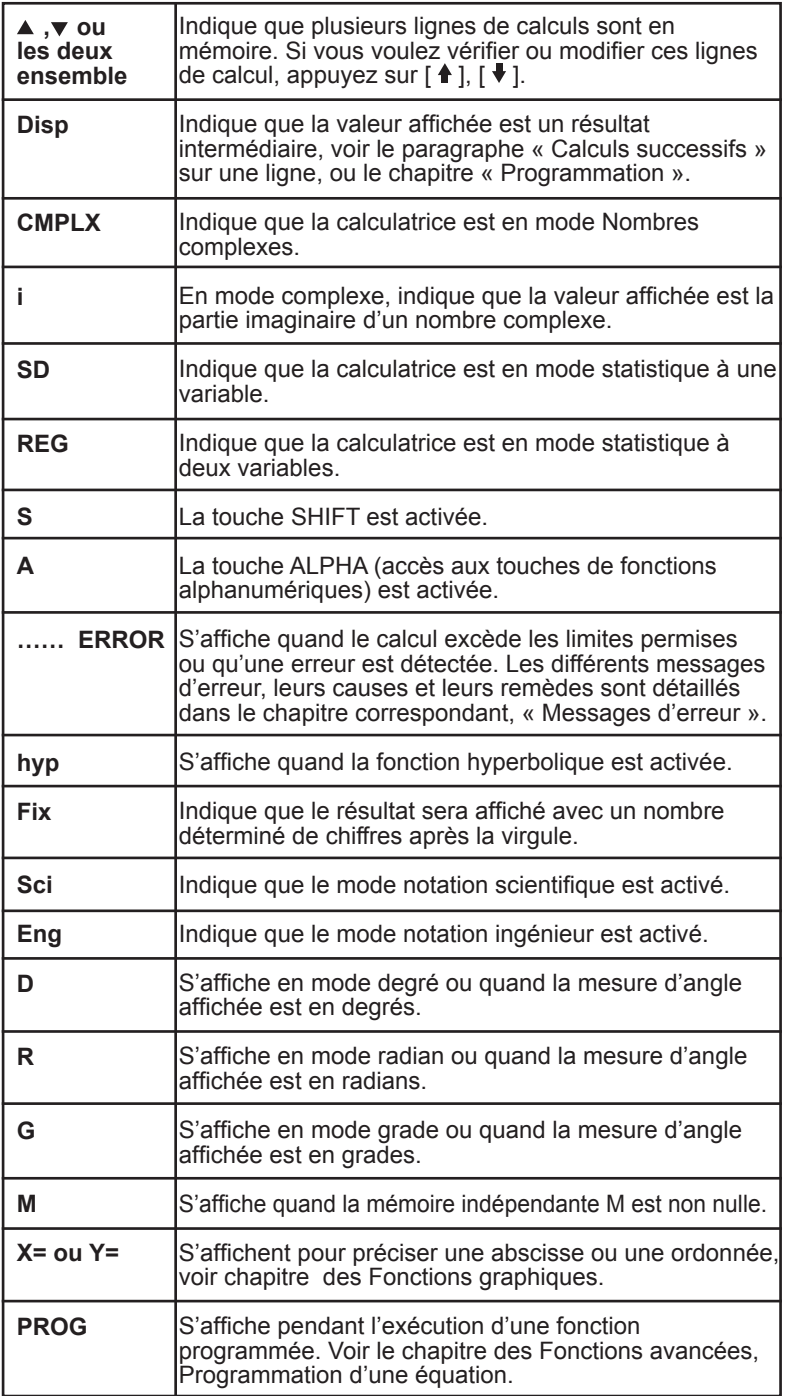

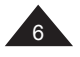

I

## **Disposition des touches**

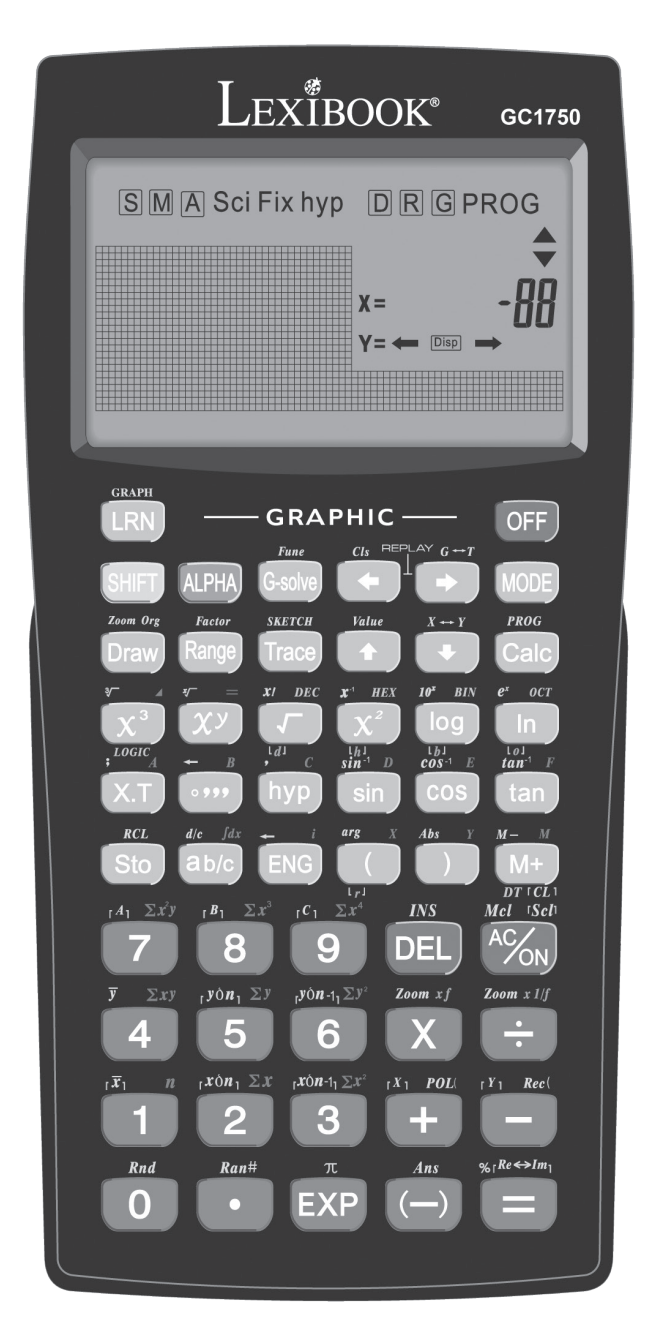

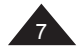

**Fonctions secondes et fonctions alphanumériques (SHIFT et ALPHA)**

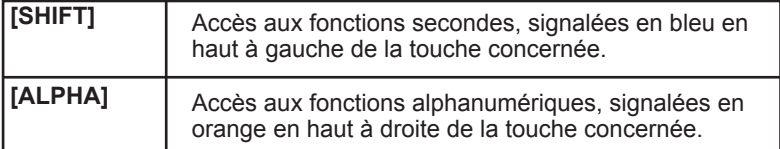

Le plus souvent les touches de votre calculatrice comportent au moins deux fonctions, voire trois ou quatre. Elles sont repérées par des couleurs et par leur position autour de la touche qui sert à y accéder. Certaines ne sont accessibles que dans des modes bien précis et seront détaillées dans les chapitres correspondants (Base-N, statistiques).

Par exemple :

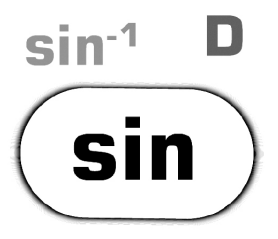

- **sin** est la fonction principale, en accès direct par pression de la touche.
- **sin-1** est la fonction seconde, il faut appuyer sur [SHIFT] puis sur la touche concernée (**S** apparaît brièvement à l'affichage).
- **D** est la fonction alphanumérique, il faut appuyer sur [ALPHA] puis sur la touche concernée (**A** apparaît brièvement à l'affichage). Il s'agit principalement de touches pour les mémoires ou la saisie de texte.

Les autres fonctions indiquées en gris ou entre [] sont des fonctions relatives aux nombres complexes, aux fonctions Base-N ou statistiques qui seront détaillées dans les chapitres correspondants.

Si vous appuyez une fois sur la touche [SHIFT], le symbole S s'affiche sur l'écran pour indiquer que [SHIFT] est activée et que vous pouvez accéder aux fonctions secondes. Le symbole s'éteint dès que vous appuyez sur une autre touche ou que vous appuyez une nouvelle fois sur [SHIFT].

De même si vous appuyez une fois sur la touche [ALPHA], le symbole A s'affiche sur l'écran pour indiquer que [ALPHA] est activée et que vous pouvez accéder aux fonctions alphanumériques. Le symbole s'éteint dès que vous appuyez sur une autre touche ou que vous appuyez une nouvelle fois sur [ALPHA].

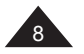

#### **Notations utilisées dans le manuel**

Dans ce manuel les fonctions seront indiquées comme suit (en reprenant l'exemple précédent):

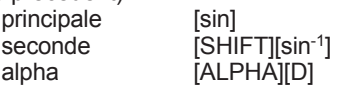

Les touches [0] à [9] seront notées 0 à 9 (sans crochets) pour faciliter la lecture.

Les calculs et les résultats seront présentés comme suit :

description saisie -> affichage alphanumérique | ligne résultat

*Ex :* 

```
Pour effectuer le calcul (4+1)x5= le processus sera noté ainsi :
[(] 4 [+] 1 [)] [x] 5 [=] -> (4+1)x5 | 25.
```
Lorsque cela ne nuira pas à la compréhension d'un exemple, une partie de cet affichage pourra être omise.

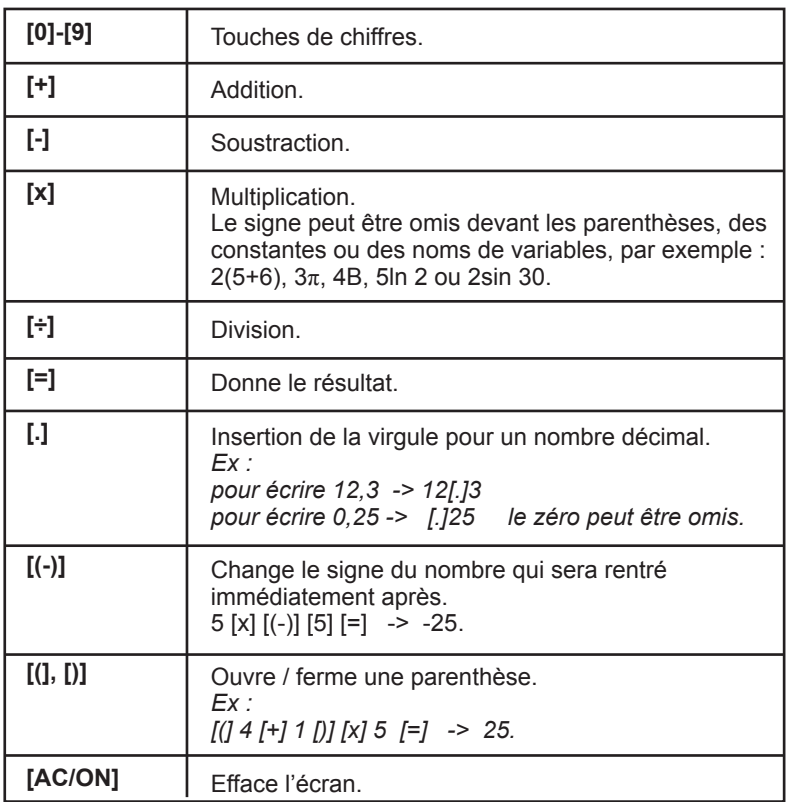

#### **Touches usuelles**

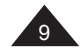

### **Priorités de calcul**

Quand il y a plusieurs opérations à réaliser dans un calcul, votre calculatrice les évalue et détermine l'ordre dans lequel les effectuer, en fonction des règles arithmétiques. Cet ordre de priorité est le suivant :

- 1. Les opérations entre parenthèses, et, en cas de plusieurs niveaux de parenthèses, la dernière parenthèse ouverte.
- 2. Les fonctions utilisant un type d'exposant telles que  $x^1$ ,  $x^2$ ,  $\sqrt{ }$ ,  $x^y$  et  $\mathsf{v}'$ ∴., les fonctions de type cos, sin, ln, e $\mathsf{v}$ …
- 3. Les fonctions de saisie d'une donnée, telles que [º '''] et [a b/c].
- 4. Les multiplications et divisions (la multiplication peut être implicite, par exemple  $2cos\pi$ ), le changement de signe.
- 5. Les additions et soustractions.
- 6. Les fonctions qui signalent la fin d'un calcul ou enregistrent un résultat : [=], [Sto], [M+], [DT] etc.

Lorsque les opérateurs sont de même niveau de priorité la calculatrice les effectue tout simplement par ordre d'apparition de gauche à droite. Au sein des parenthèses l'ordre des priorités est conservé.

*Ex :*

*1 [+] 3 [x] 5 [=] -> 1+3x5 | 16. [(] 1 [+] 3 [)] [x] 5 [=] -> (1+3)x5 | 20. 10 [-] 3 [X2] [=] -> 10-32 | 1. 5 [Xy] [ln] 2 [=] -> 5 ^ ln 2 | 3.05132936 soit 5ln2 [ln] 15 [x2 ][=] correspond à ln(152 ) et non à (ln15)2 .*

Votre calculatrice fait la différence entre les différents niveaux de priorité et, au besoin, mémorise les données et les opérateurs jusqu'à la bonne résolution du calcul, et ce jusqu'à 24 niveaux différents pour un calcul en cours et 9 niveaux pour les valeurs numériques. Ces niveaux sont appelés ¨stacks¨ en anglais ; si votre calcul est très compliqué et dépasse les possibilités pourtant étendues de votre machine vous verrez apparaître le message suivant Stk ERROR (dépassement de la capacité ¨stacks¨).

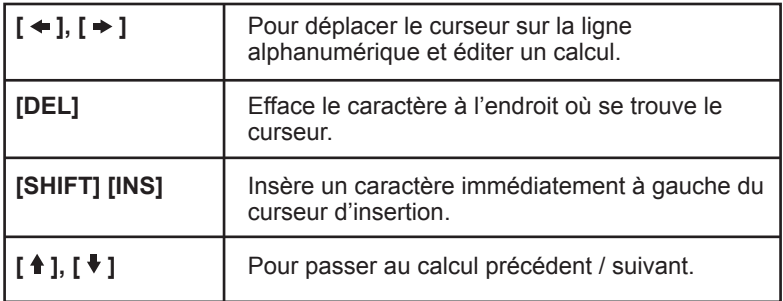

#### **Saisie et modification d'un calcul**

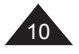

Grâce à sa ligne alphanumérique, votre calculatrice vous permet non seulement de visualiser le calcul en cours, mais aussi de revoir et modifier vos calculs après en avoir obtenu les résultats. Votre calculatrice pouvant conserver en mémoire jusqu'à 79 caractères sur une ligne, jusqu'à 20 lignes et 500 caractères en tout ! Vous pouvez saisir dans votre calculatrice vos calculs et ceux-ci s'inscrivent sur la ligne du haut à partir de la gauche dans un style alphanumérique facile à lire et à corriger.

Une fois le calcul saisi et le résultat obtenu en appuyant sur [=], il est facile de revoir et modifier le tout dernier calcul grâce aux flèches  $\mathfrak{l} \leftarrow \mathfrak{l}$ . [  $\rightarrow$  ], c'est la fonction dite REPLAY indiquée au-dessus de ces touches. Astuce : lors de la modification du dernier calcul, si vous appuyez sur [ $\uparrow$ ] le curseur se place en début de ligne à gauche, si vous appuyez sur [ $\bigtriangledown$ ] le curseur se place en bout de ligne à droite.

Astuce : lors de la modification du dernier calcul, si vous appuyez sur [right arrow] le curseur se place en début de ligne à gauche, si vous appuyez sur [left arrow] le curseur se place en bout de ligne à droite.

#### Remarques sur [SHIFT] [INS] :

• Le curseur change tant que l'insertion est activée  $L \cdot \cdot$ .

• On peut utiliser [DEL] pendant que l'insertion est activée, cela efface le caractère situé à gauche du curseur.

• L'insertion est désactivée lorsqu'on appuie sur  $\left[ \rightleftharpoons \right]$  ou  $\left[ \rightleftharpoons \right]$ , sur [SHIFT][INS], ou sur [=] si on souhaite obtenir tout de suite le résultat.

#### Remarques sur la saisie de calculs :

Vous pouvez saisir en une seule fois un calcul jusqu'à une longueur de 79 caractères ; à noter que même si une fonction telle que sin-1 nécessite de taper sur 2 touches et qu'elle s'affiche à l´écran en plusieurs lettres, elle n'est comptée que pour un caractère par la calculatrice. Vous pouvez vérifier cela en observant le déplacement du curseur. Si votre calcul est excessivement long, mieux vaut le découper en plusieurs parties.

#### Note sur la position du curseur :

Une fois un résultat obtenu, si vous appuyez sur  $\left[ \rightleftharpoons \right]$  ou  $\left[ \rightleftharpoons \right]$ , le curseur se positionne au début du calcul.

Si vous appuyez sur  $\left\{\triangleleft\right\}$ , le curseur se positionne à droite à la fin du calcul.

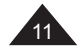

*Ex : Vous avez effectué la saisie suivante : 34 [+] 57 [-] 27 [x] 78 [+] 5 [=] -> 34+57-27x78+5 | - 2010.*

*Si vous appuyez sur* [ ] *vous retrouvez l'affichage alphanumérique de votre calcul. Le carré gris indique la position du curseur clignotant.*

• *Vous voulez modifier 27 en 7 dans le calcul*

[ ] *-> 34+57-27x78+5*

*Vous positionnez le curseur à l'aide de la touche* [  $\rightarrow$  ] *pour vous placer immédiatement sur l'endroit de correction, c'est-à-dire le 2 (le carré gris indique la position du curseur).* 

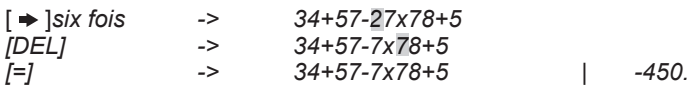

• *Vous voulez modifier 34 en 3684 dans le calcul Vous positionnez le curseur à l'aide de la touche* [ → ] *pour vous placer à l'endroit de correction, c'est-à-dire le 4.* 

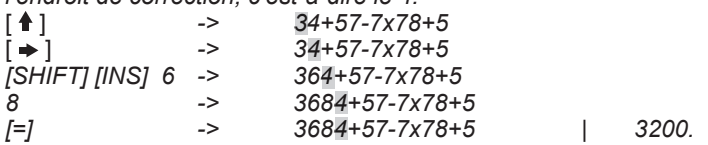

• Modification d'une ligne de calcul précédente. Vous avez effectué la saisie suivante :

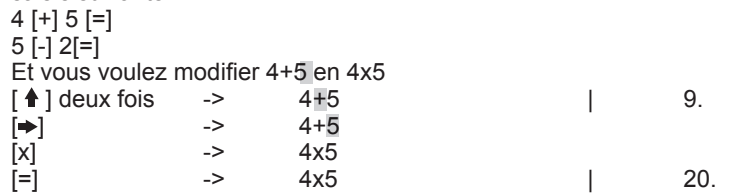

**Calculs successifs sur une ligne**

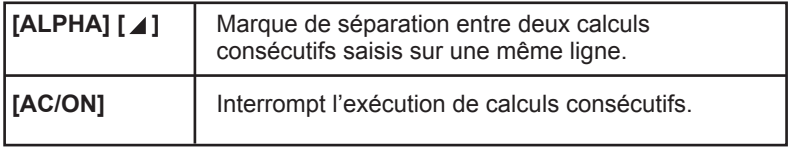

Votre calculatrice vous permet, si vous le souhaitez, de saisir plusieurs calculs à réaliser successivement sur une seule ligne, puis de les exécuter en appuyant sur [=]. La calculatrice effectue alors le premier calcul saisi ; elle affiche le résultat intermédiaire et le symbole **Disp** pour vous indiquer que l'exécution des calculs n'est pas terminée. Si vous appuyez sur [=] la calculatrice passe au deuxième calcul et ainsi de suite jusqu'au dernier, pour lequel **Disp** s'éteint.

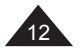

*Ex : Vous effectuez le calcul suivant : 54+39= 9-18= 4x6-2= 50x12=* Vous pouvez le saisir comme suit : 54 [+] 39 [ALPHA][ ⊿] 9 [-] 18 [ALPHA][ ⊿] 4 [x] 6 [-] 2 [ALPHA][ ⊿] 50  $[x]$  12  $[-]$  $-54+39$  9-18 4x6-2 50x12= -> 54+39 | 93. **Disp** [=] -> 9-18 | -9. **Disp** [=] -> 4x6-2 | 22. **Disp**

Notes :

- On ne peut pas éditer les calculs tant que Disp est affiché et que le dernier calcul n'est pas atteint, sauf si on appuie sur [AC/ON] pour les interrompre.
- Dans l'exemple précédent, si on appuie une fois de plus sur [=] le calcul recommence (l'écran affiche 93. et **Disp**).

• Le résultat d'une expression ne peut pas être repris dans l'expression suivante, après le ⊿ (5+2 ⊿ x2 donne une erreur), sauf si on utilise la fonction « Ans » décrite ci-après.

## **Rappel du dernier résultat (Ans)**

 $[-]$  ->  $50x12$  | 600.

**[SHIFT][Ans]** | Rappelle le résultat du calcul précédent.

Chaque fois que vous effectuez un calcul, son résultat est automatiquement Stocké dans la mémoire Ans, dont vous pouvez rappeler le contenu pour le calcul suivant.

*Ex:*

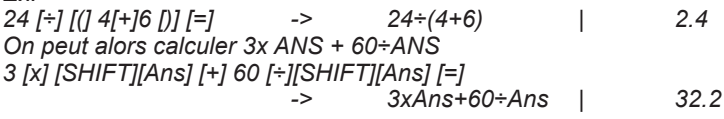

Calculs en chaîne

Il s'agit de calculs pour lesquels le résultat du calcul précédent sert de premier opérande du calcul suivant. Vous pouvez notamment utiliser dans ces calculs les fonctions  $[\sqrt{]}$ ,  $[X^2]$ ,  $[\sin]$ .... [AC/ON]

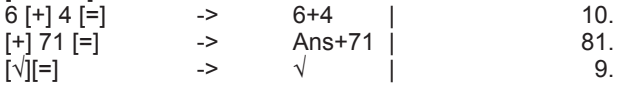

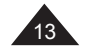

### Calculs successifs

L'utilisation de Ans est impérative pour les calculs successifs écrits sur une ligne :

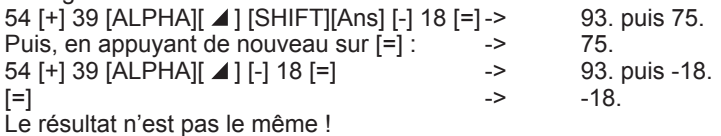

Calculs en boucle

Le même calcul se répète chaque fois que l'on appuie sur [=], la valeur du résultat étant modifiée chaque fois :

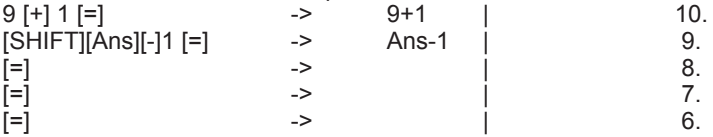

Pour ce genre d'expressions il faut être attentif à ne pas appuyer deux fois sur [=] par mégarde sous peine de recopier le mauvais résultat.

### **Menus de la calculatrice**

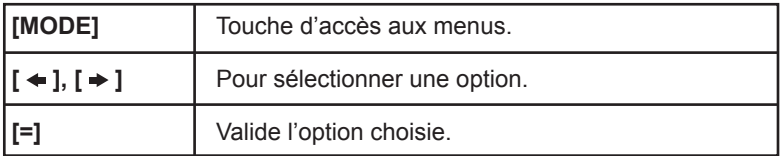

Votre calculatrice possède un système de menu convivial pour vous aider à sélectionner les modes de fonctionnement qui conviennent pour vos calculs et autres opérations.

Il y a cinq modes de fonctionnement indépendants :

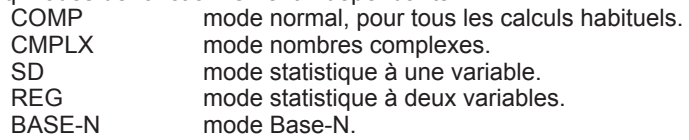

Il y a aussi un certain nombre de menus, qui vous offrent des options de fonctionnement supplémentaires. Ceux-ci apparaîtront ou non selon qu'ils sont disponibles ou pas dans le mode choisi.

Si une flèche apparaît sur la droite de l'écran, elle indique qu'un même menu comporte plusieurs écrans, utilisez les flèches gauche et droite pour visualiser toutes les options disponibles.

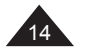

Pour sélectionner une option, déplacez le surlignement noir sur la fonction ou le mode que vous voulez sélectionner, et appuyez sur [=].

Si on presse une fois [MODE], cela donne:

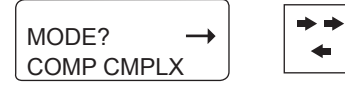

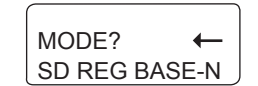

Si on presse [MODE] une seconde fois :

GRAPH? FUNCT PARAM

On presse [MODE] une troisième fois, et ainsi de suite :

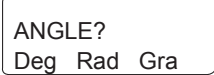

[MODE]

Ī FORMAT? Fix Sci Norm

[MODE]

\_

retour à l'affichage normal.

*Pour :*

*CMPLX voir en fin du chapitre les calculs trigonométriques. SD, REG voir le chapitre les fonctions statistiques. BASE-N voir le chapitre les calculs en Base-N. Deg, Rad, Gra voir le chapitre les calculs trigonométriques. FUNCT, PARAM voir le chapitre les fonctions graphiques.*

**Sauf indication contraire dans ce manuel votre calculatrice est en mode normal, et nous allons détailler ci-après les différentes options Fix, Sci et Norm.**

## **Notation scientifique et ingénieur, virgules et arrondis**

La GC1750FR affiche directement le résultat d'un calcul (x) en mode décimal normal si x appartient à l'intervalle suivant :

0.000000001≤ | x | ≤ 9999999999

*Note : |x| est la valeur absolue de x, soit |x|= –x si x≤0 et |x|=x si x≥0.*

En dehors de ces limites la calculatrice affichera automatiquement le

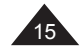

résultat d'un calcul selon le système de notation scientifique, les deux chiffres en haut à droite représentant l'exposant du facteur 10.

*Ex : Carré de 2 500 000 et son inverse 2500000 [X2][=] -> 25000002 | 6.2512 soit 6,25 x 1012 [SHIFT][X-1][=] ->Ans -1 | 1.6 –13 soit 1,6 x 10-13*

La notation dite ingénieur découle du même principe, mais pour cette notation il faut que la puissance de 10 soit un multiple de 3 (10 $3$ , 10 $6$ , 10 $9$ ) etc.). En reprenant l'exemple précédent :

6,25 x  $10^{12}$  s'écrit aussi 6.25<sup>12</sup> en notation ingénieur, mais 1,6 x  $10^{-13}$ s'écrira 160. -15

#### **Choix de la notation**

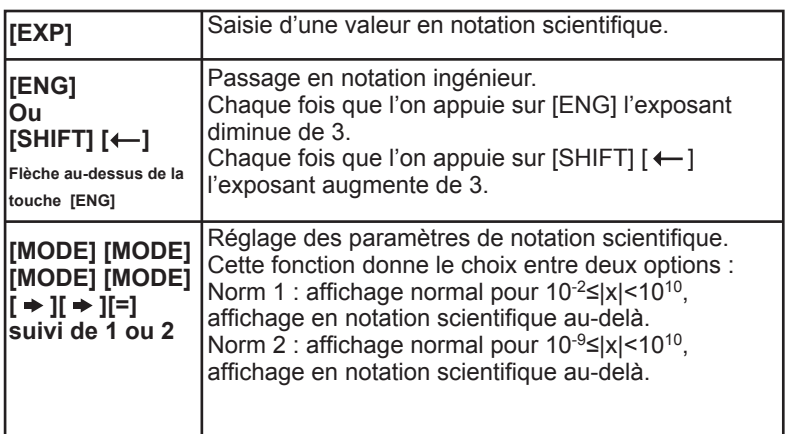

Pour un nombre qui se situe dans l'intervalle précédent, votre calculatrice vous permet de le saisir directement en notation scientifique, afin d'éviter la saisie répétitive de zéros.

*Ex :*

*Pour entrer 2 500 000 soit 2,5 x 106 en notation scientifique : 2 [.] 5 [EXP] 6 [=] -> 2.5E6 | 2500000.*

*Pour entrer 2 500 000<sup>2</sup> soit (2,5 x 10<sup>6</sup>)<sup>2</sup> en notation scientifique :<br>2 <i>I.1 5 IEXP1 6 IX<sup>2</sup>1 I=1* -> 2.5 $\epsilon$ 6<sup>2</sup> | 6.25<sup>12</sup> *2 [.] 5 [EXP] 6 [X<sup>2</sup>] [=]* ->

*Pour entrer 0.00016 soit 1,6 x 10-4 en notation scientifique : 1 [.] 6 [EXP] [(-)] 4 [=] -> 1.6E-4 | 0.00016*

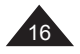

*Avec cette valeur on peut expérimenter la différence entre les options Norm1 et Norm 2 : 1 [.] 6 [EXP] [(-)] 4 [=] -> 1.6E-4 | 0.00016 [MODE][MODE][MODE][MODE] [ ][ ][=] -> Norm 1~2? | 1 -> 1.6E-4 | 1.6 -04 [MODE][MODE][MODE][MODE][ ] [ ] [=]->Norm 1~2? | 2 -> 1.6E-4 | 0.00016 Pour passer à la notation ingénieur, en reprenant les exemples précédents : 2 [.] 5 [EXP] 6 [=] -> 2.5E6 | 2500000. [ENG] -> 2.5 06 [ENG] -> 2500. 03 [ENG] -> 2500000. 00 [ENG] -> 2500000000. -03 [SHIFT] [← ]* -> *[.] 00016 [=] -> 0.00016 [SHIFT] [ ] -> 0.16 -03 [ENG] -> 160 -06 -> 160000.*  $\frac{-09}{160}$ 

#### **Fixation de la position de la virgule**

*[SHIFT] [← ]* ->

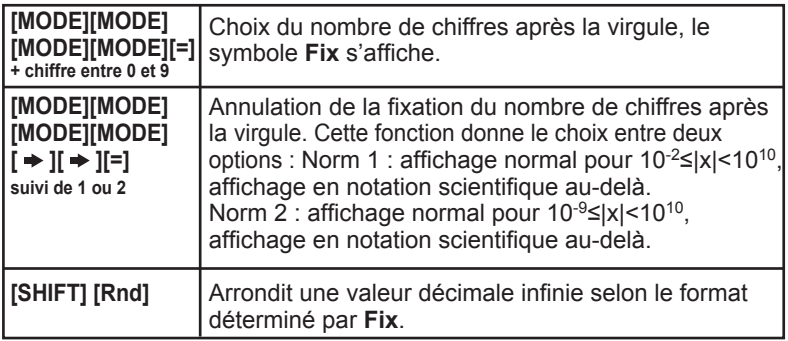

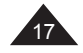

Lorsque vous fixez le nombre de chiffres après la virgule d'une valeur par un réglage Fix, vous ne modifiez que l'affichage de cette valeur et non la valeur mémorisée par la calculatrice, qui comporte 12 chiffres significatifs.

Si vous le souhaitez vous pouvez modifier la valeur mémorisée pour continuer vos calculs avec une valeur arrondie, selon le nombre de chiffres après la virgule demandé, avec la fonction [Rnd]. Ainsi la valeur utilisée par la calculatrice pour ses calculs correspondra exactement à la valeur affichée.

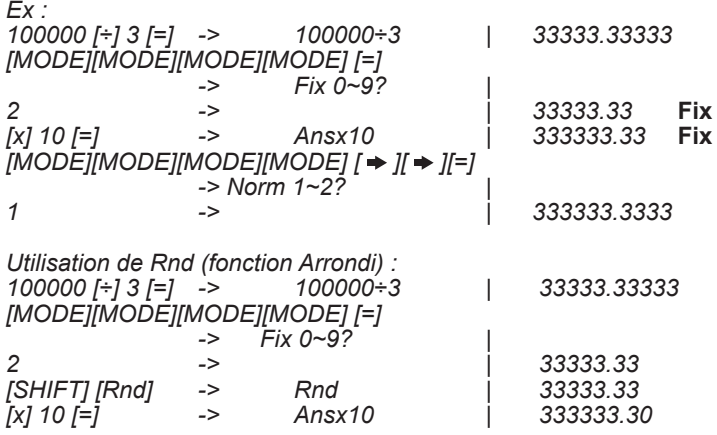

*Note : [Rnd] n'arrondit qu'une valeur décimale infinie. Par exemple si vous saisissez 12,345 en mode Fix 2: 12[.]345 [=] -> 12.345 | 12.35* **Fix** *[SHIFT] [Rnd][=] -> Rnd | 12.35* **Fix**

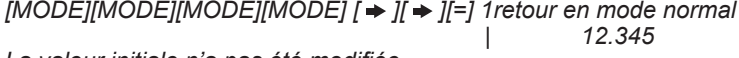

*La valeur initiale n'a pas été modifiée.*

## **Choix du nombre de chiffres significatifs**

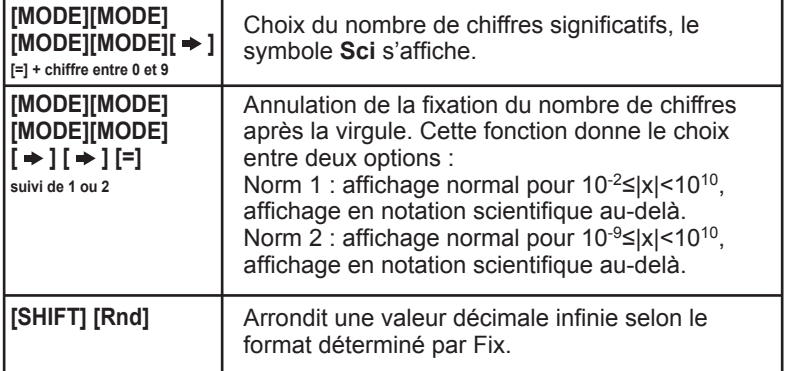

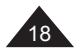

Lorsque vous fixez le nombre de chiffres significatifs d'une valeur par un réglage Sci, vous ne modifiez que l'affichage de cette valeur et non la valeur mémorisée par la calculatrice, qui comporte 12 chiffres significatifs.

Si vous le souhaitez vous pouvez modifier la valeur mémorisée avec la fonction [Rnd] pour continuer vos calculs avec une valeur arrondie, selon le nombre de chiffres significatifs demandé.

*Ex :*

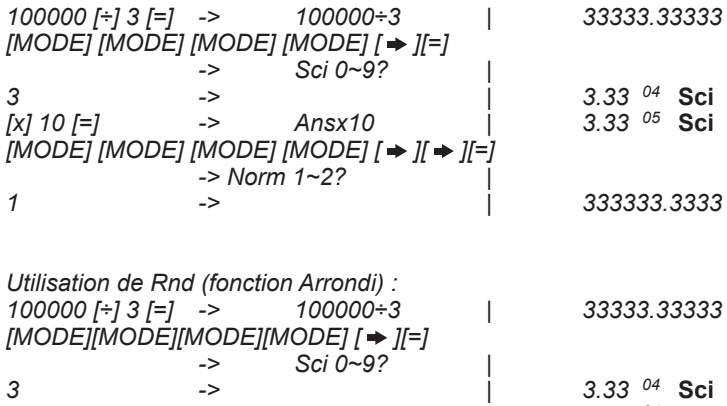

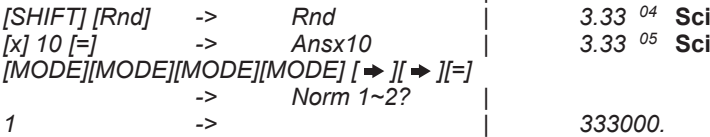

#### **Calculs de pourcentage**

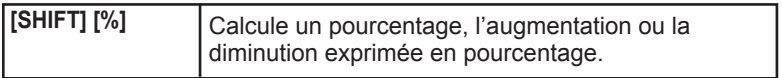

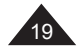

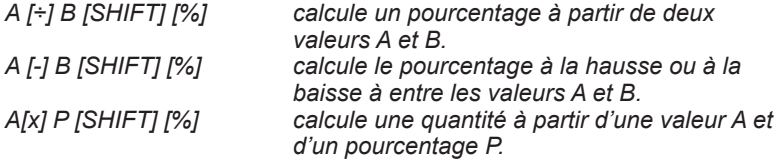

*Ex :*

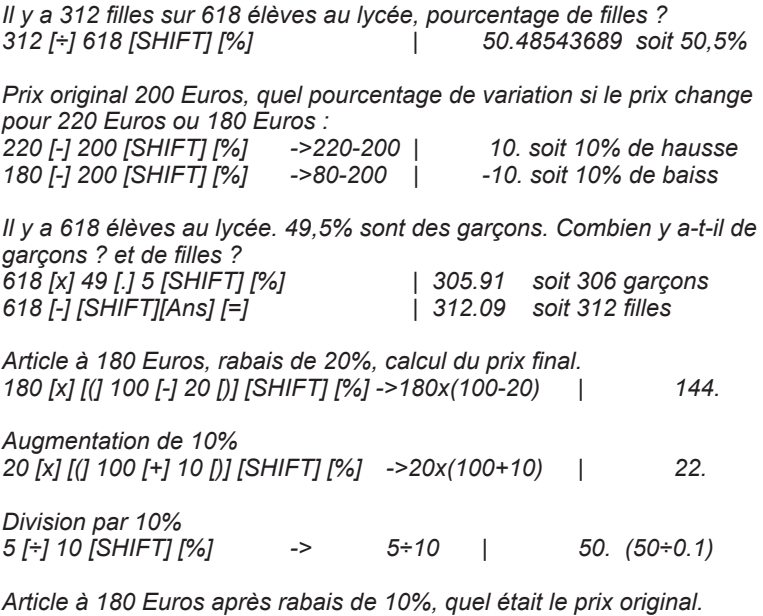

*180 [÷] 90 [SHIFT] [%] -> 180÷90 | 200.*

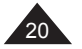

I

## **2. MEMOIRES**

### **Rappel du dernier résultat (Ans)**

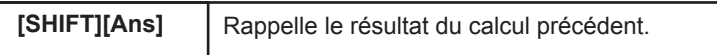

Chaque fois que vous effectuez un calcul, son résultat est automatiquement Stocké dans la mémoire Ans, dont vous pouvez rappeler le contenu pour le calcul suivant.

Voir les exemples donnés au chapitre précédent.

### **Utilisation de la mémoire M**

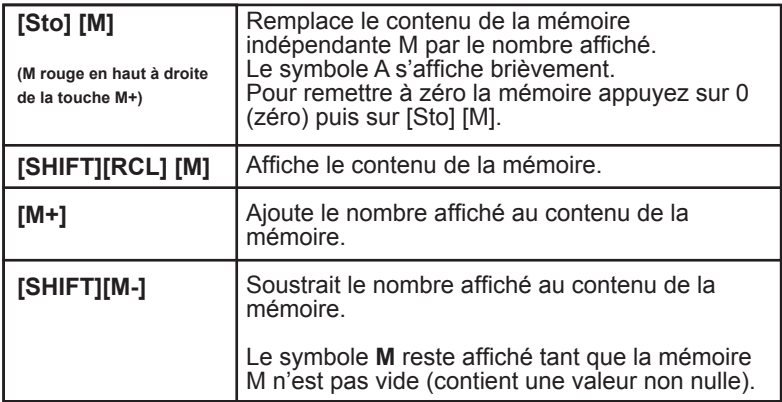

On remarque qu'avant Sto, RCL, M- et M+, appuyer sur [=] est facultatif. La valeur de M est conservée même si on éteint et on rallume la calculatrice.

*Ex :*

*On souhaite réaliser l'opération suivante : Articles en Stock le matin = 200 Articles livrés dans la journée : 5 boîtes de 12 et 9 boîtes de 6 Articles vendus dans la journée : 2 boîtes de 24 Quantité en Stock en pièces à la fin de la journée ? Si chaque pièce coûte 3,50€, valeur du Stock. Le calcul s'effectue ainsi : 200 [Sto][M] -> M= | 200. 5 [x] 12 [M+] -> 5x12 | 60. 9 [x] 6 [M+] -> 9x6 | 54. 2 [x] 24 [SHIFT] [M-] -> 2x24 | 48.*

*Le nombre de pièces en Stock s'obtient en appuyant sur [SHIFT][RCL] [M]*

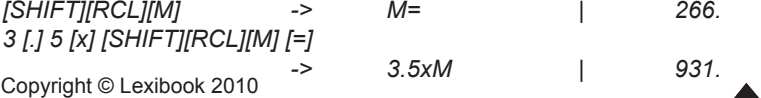

21

**Mémoires temporaires (A - F)**

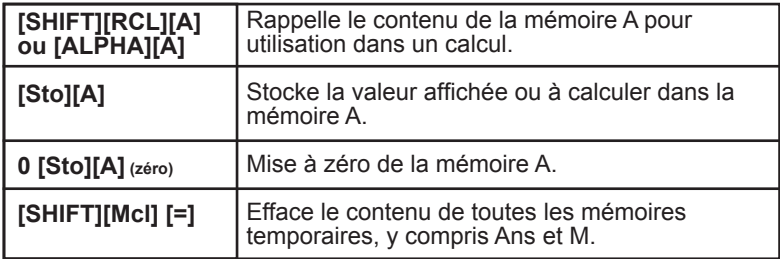

En plus de M et Ans, votre calculatrice dispose de 8 mémoires temporaires, A, B, C, D, E, F, X, et Y. Ces mémoires temporaires vous permettent de Stocker des données pour rappel et utilisation dans des calculs futurs. Les valeurs Stockées dans ces mémoires temporaires sont conservées même si on éteint et on rallume la calculatrice.

Vous pouvez employer [Sto], [RCL] pour chacune des touches [A], [B], [C], [D], …. [X] et [Y]. Rappel : la lettre accessible via [ALPHA] est inscrite en rouge et se trouve en haut à droite de la touche concernée. Ex : A se trouve en haut à droite de la touche [X.T].

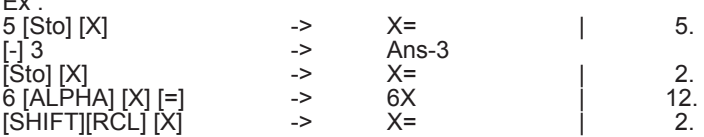

Les deux premières lignes de calcul modifient la valeur de X (X=5 puis 2), le calcul 6.X utilise la valeur de X mais ne la modifie pas.

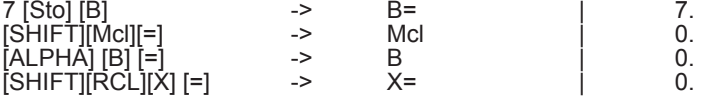

L'utilisation de Mcl a annulé le contenu de toutes les mémoires.

1 € = 140 Yens, combien valent 33 775 Yens en Euros ? Combien valent 2750 € en Yens ? Même question avec 1€ = 122 Yens?

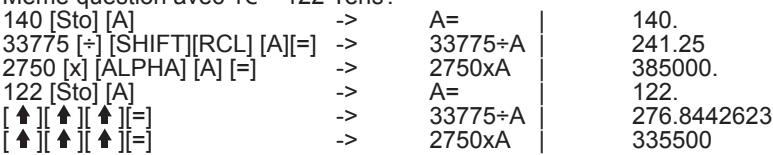

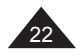

 $E_{\rm{tot}}$ 

# **3. FONCTIONS ARITHMETIQUES**

## **Inverse, carré et exposants**

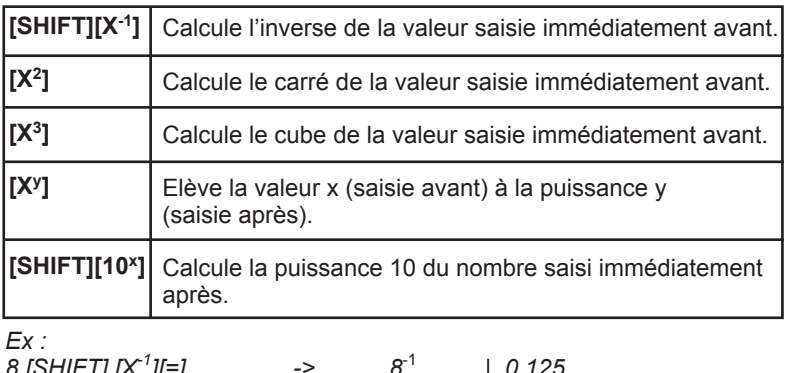

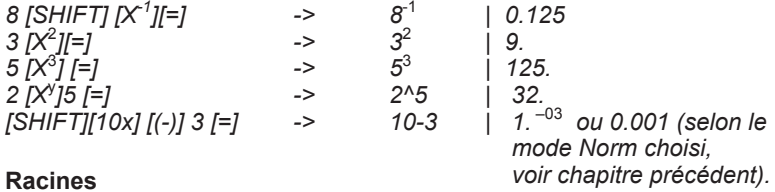

#### **Racines**

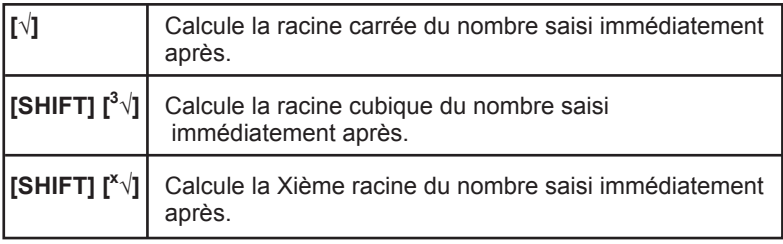

*En reprenant les exemples précédents :*

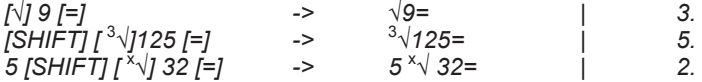

## **Fractions**

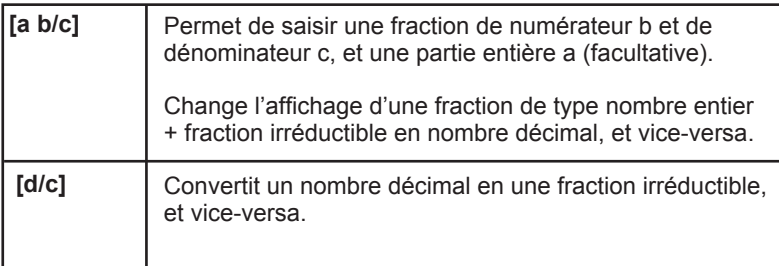

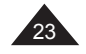

Signification des notations a b/c et d/c :

 $x = 3\frac{1}{2}$ a = 3, b=1 et c=2. a est la partie entière de x, c'est-à-dire x= 3 +  $\frac{1}{2}$  = 3,5 En fait  $x = \frac{7}{2}$ En notation d/c, d=7 et c=2. 2 2

Votre calculatrice vous permet d'effectuer un certain nombre d'opérations arithmétiques exprimées ou converties en fractions.

L'utilisation des fractions est compatible avec les fonctions d'exposant et de racines, ainsi que [º'''].

a, b et c peuvent être remplacés par un calcul entre parenthèses, et on peut ajouter à une fraction un nombre décimal. Cependant dans certains cas on pourra obtenir un résultat décimal mais pas un résultat en fraction.

Ex :  $3\frac{1}{2}$  $+\frac{4}{3}$  =

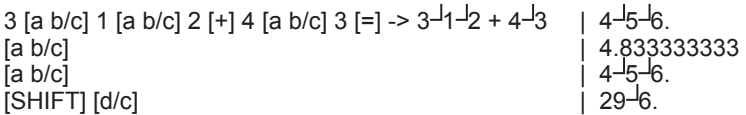

1.25 [+] 2 [a b/c] 5 [=] -> 1.25+2 5 | 1.65 [a b /c] -> | 1<sup>-1</sup>13<sup>-1</sup>20

On peut utiliser une fraction en tant qu'exposant :  $10\frac{2}{3}$ 

```
[SHIFT] [10^x] 2[a \text{ b/c}] 3 [=] -210 \text{ a} 2\frac{1}{3} [4.641588834]
```
Notes :

• pour effectuer un calcul tel que  $\frac{1}{6}$  +  $\frac{1}{7}$ , on peut utiliser [SHIFT] [X<sup>-1</sup>] et convertir ensuite en fractions. 6 1 7

6 [SHIFT][X-1] + 7 [SHIFT][X-1] [=] -> 6-1+7-1 | 0.309523809  $[a b/c]$  | 13<sup>-42</sup>.

• pour une fraction telle que :  $\frac{24}{14}$ 4+6

On peut utiliser la notation a b/c pour obtenir un résultat en fractions. Il faut saisir le calcul comme suit : 24 [a b/c] [(] 4 [+] 6 [)] [=]  $\rightarrow$  24<sup> $\frac{1}{2}$ </sup> (4+6) | 2<sup>1</sup>2<sup>1</sup>5<br>
[a b/c] [(] 4 [+] 6 [)] [=]  $\rightarrow$  24<sup>1</sup> (4+6) | 24  $[a \ b/c]$  ->  $[2.4$ 

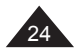

#### **Logarithmes et exponentielles**

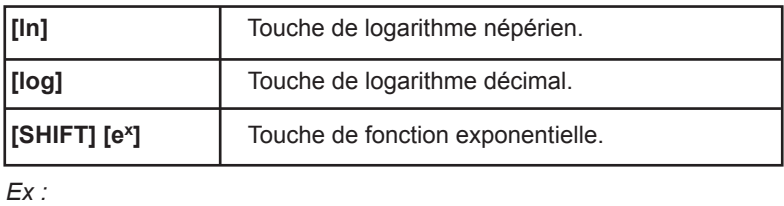

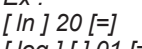

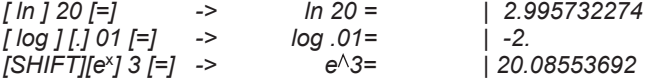

### **Hyperboliques**

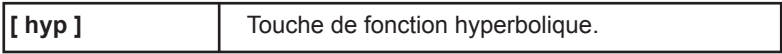

A partir de ces touches s'obtiennent les différentes fonctions hyperboliques :

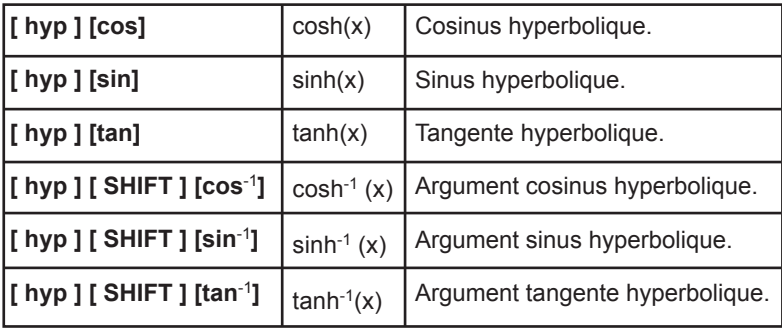

*Ex :*

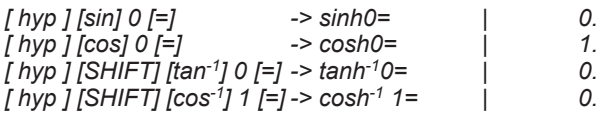

*Calcul de (cosh 1.5 + sinh 1.5)2 [(] [hyp][cos] 1 [.] 5 [+] [hyp][sin] 1 [.]5 [)][X2][=] -> (cosh 1.5 + sinh 1.5)2 | 20.08553692*

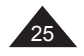

**Factorielle**

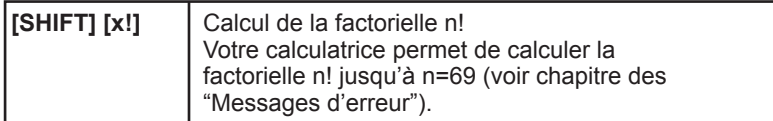

On appelle factorielle de n! ou factorielle n! le nombre suivant :  $n! = 1 \times 2 \times 3 \times \dots \times (n-2) \times (n-1) \times n$ 

n! représente le nombre de façons différentes d'arranger n objets distincts (n! permutations).

Ex :

*8 chevaux sont au départ d'une course hippique. Combien de combinaisons y a-t-il de leur ordre d'arrivée ?*

*Nombre de permutations de leur ordre d'arrivée = n! avec n = 8. 8 [SHIFT] [x!][=]* 

## **Génération de nombre aléatoire (fonction Random)**

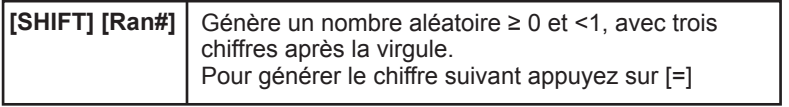

*Ex :*

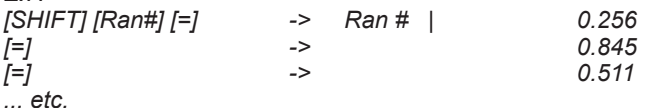

*Note : il s'agit de générer une valeur aléatoire, donc en faisant la même manipulation vous ne trouverez pas les mêmes résultats que dans ce manuel !*

Pour tirer les chiffres du Loto (entre 1 et 49)

[MODE] [MODE] [MODE] [MODE] [=] 0 : mode **Fix**, avec 0 chiffres après la virgule, on veut afficher des nombres entiers.

[SHIFT] [Ran#] [x] 48 [+] 1 [=] génère, compte tenu des arrondis, un nombre compris entre 1 et 49.

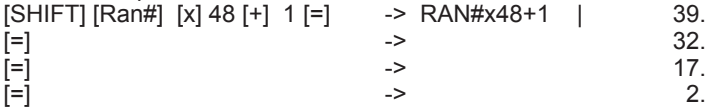

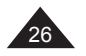

## **4. CALCULS TRIGONOMETRIQUES ET COMPLEXES**

#### **Nombre** π

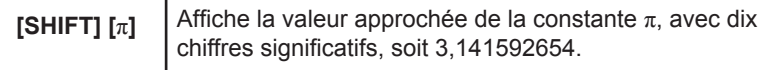

A noter que votre calculatrice utilise pour ses calculs une valeur de Pi à 12 chiffres significatifs et non 10, pour une précision encore meilleure. *Ex :* 

*Périmètre et surface maximales d'une roue de Formule 1, le diamètre maximal étant de 660mm.*

*On calcule le rayon (diamètre divisé par 2) exprimé en mètres, puis on applique les formules 2*π *r et* π *r2 :*

*660 [÷] 2 [÷] 1000 [=] -> 660÷2÷1000 | 0.33 [Sto][Y] -> Y= Mise en mémoire de la valeur du rayon*

*2[SHIFT][*π*][SHIFT][RCL][Y][=] -> 2*π*Y= | 2.073451151 [SHIFT] [*π*] [ALPHA][Y] [X2] [=] | 0.34211944 Le périmètre est donc de 2,1 m et la surface de 0,34 m<sup>2</sup> .*

*Remarque : la multiplication est implicite, nous n'avons pas eu besoin d'appuyer sur la touche [x] ; [ALPHA] ET [SHIFT][RCL] sont équivalents.*

#### **Unités d'angles**

Choix de l'unité d'angle

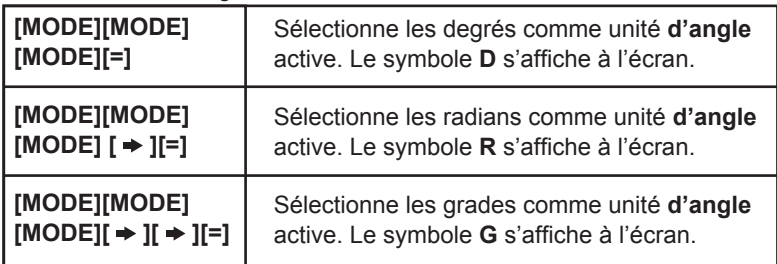

Les écrans conviviaux vous aident à choisir la bonne unité, lorsqu'on appuie sur [MODE] [MODE] [MODE] :

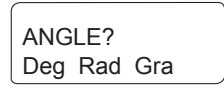

Le réglage se conserve lorsque la calculatrice est éteinte et rallumée. Vérifiez bien l'unité active avant d'effectuer votre calcul !

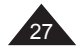

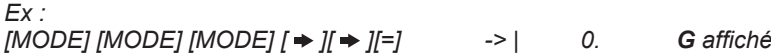

Note : Pour mémoire,  $180^\circ = \pi$  radians = 200 grades Pour convertir : degrés en radians : diviser par 180 et multiplier par π. radians en grades : diviser par  $\pi$  et multiplier par 200. grades en degrés : diviser par 200 et multiplier par 180.

## **Cosinus, sinus, tangente**

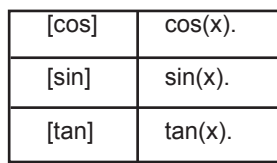

*Ex : [MODE] [MODE] [MODE] [=] [cos] 90 [=] -> cos 90 | 0. [tan] 60 [=] -> tan 60 | 1.732050808 sin230 = [(] [sin] 30 [)][X2] [=] -> (sin30)2 | 0.25*

*[MODE] [MODE] [MODE][ ][=]*

*[sin] [SHIFT] [*π*][=] -> sin* π *| 0. [cos] [(][SHIFT] [π] [÷] 4 [)] [=]-> cos (π÷4) |* 

## **Arccosinus, arcsinus, arctangente**

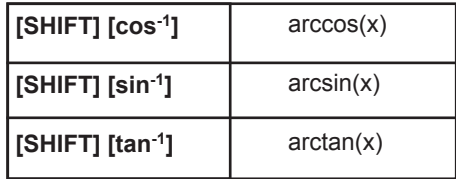

Pour les fonctions sin<sup>-1</sup>, tan<sup>-1</sup> et cos<sup>-1</sup> les résultats de mesure angulaire seront donnés dans les intervalles suivants :

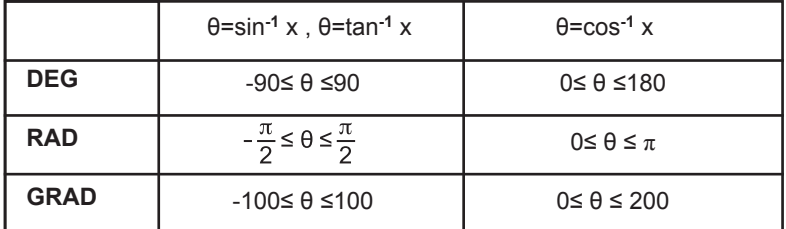

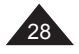

#### *Ex : [MODE] [MODE] [MODE] [ ][ ] [=] [SHIFT] [tan-1] 1 [=] -> tan-1 1 | 50.*

Un panneau routier indique une pente à 5%. Donner la mesure de l'angle en degrés et en radians.

Si la pente est à 5% l'altitude augmente de 5m tous les 100m. Le sinus de l'angle à trouver est de 5 divisé par 100, soit 0,05.

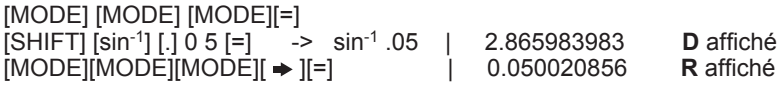

**Conversion sexagésimale (degrés / minutes /secondes)**

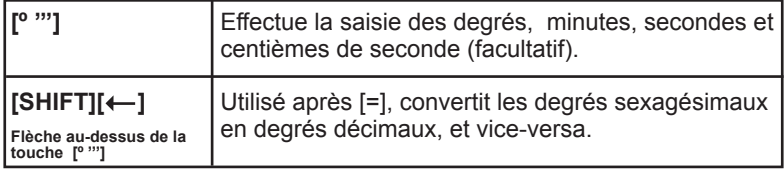

*Ex :*

*En mode degrés (D affiché) :*

*Conversion de la latitude 12º39'18"05 en degrés décimaux : 12 [º '''] 39 [º '''] 18 [.] 05 [º '''] [=] -> 12º39º18.05º | 12º39'18.05'' [SHIFT] [ ] -> | 12.65513889*

*Conversion de la latitude de Paris (48º51'44"Nord) en degrés décimaux 48 [º '''] 51 [º '''] 44 [º '''] [=] -> 48º51º44º | 48º51'44'' [SHIFT] [ ] -> | 48.86222222*

*Conversion de 123.678 en degrés sexagésimaux : 123.678 [=] [SHIFT] [ ] -> 123.678 | 123º 40'40.8''*

*Avec les fonctions trigonométriques : sin (62º12'24")= [sin] 62 [º'''] 12 [º'''] 24 [º'''][=] -> sin 62º12º24 | 0.884635235*

Calculs horaires

La fonction de conversion sexagésimale peut être également utilisée pour des calculs directs sur des heures / minutes /secondes : *Ex :*

*3h 30 min 45s + 6h 45min 36s*

*3 [º '''] 30 [º '''] 45 [º'''] [+] 6 [º'''] 45 [º'''] 36[º '''] [=] -> 3º30º45+6º45º36 | 10º16'21'' soit 10h 16 min 21 secondes.*

*3h 45 min – 1,69h = 3 [º '''] 45 [°'''] [–] 1[.] 69 [=] -> 3º45º – 1.69 | 2.06 [SHIFT] [ ] 3º45º – 1.69 | 2º3'36'' Soit 2h 03min et 36 secondes.*

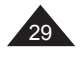

#### **Coordonnées polaires**

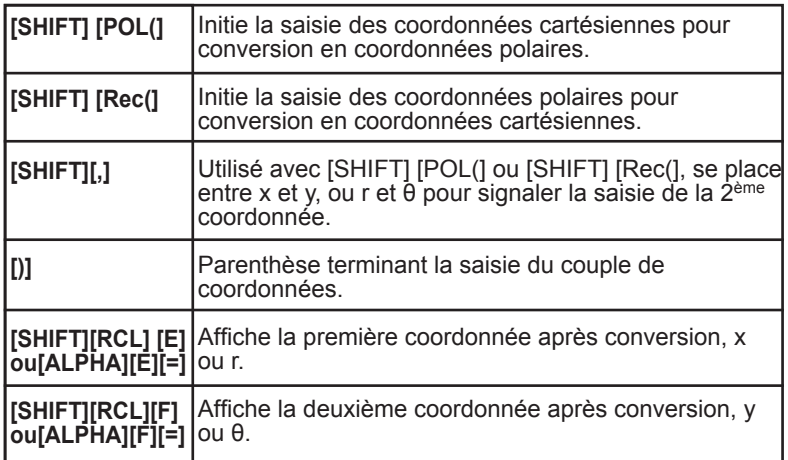

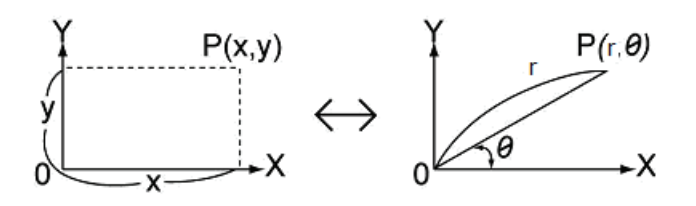

**Pour mémoire :**  $x = r \cos θ$ y = rsin θ et  $r = \sqrt{(x^2 + y^2)}$  θ = tan<sup>-1</sup> (y/x) On appelle x et y les coordonnées cartésiennes, ou rectangulaires, r et θ sont les coordonnées polaires.

Note : l'angle θ sera calculé dans l'intervalle [-180º,+180º] (degrés décimaux) ; la mesure d'angle θ sera donnée dans l'unité d'angle qui a été présélectionnée sur la calculatrice : en degrés si la calculatrice est en mode **Degrés**, en radians si la calculatrice est en mode **Radians**, etc.

Les coordonnées sont Stockées dans les mémoires temporaires E et F après conversion ; comme les autres mémoires temporaires elles peuvent être rappelées à tout moment et utilisées dans d'autres calculs.

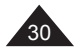

*Ex : En mode degrés (***D** *affiché) :*

*• conversion de x= 6 et y= 4 [SHIFT] [POL(]6 [SHIFT][,] 4 [)] [=] -> Pol (6,4) | 7.211102551 La calculatrice affiche directement le résultat pour la première coordonnée, r= 7.211102551*

*[SHIFT][RCL] [F] -> F= | 33.69006753 F représente la valeur de* θ*, soit 33.69 degrés.*

*Si on souhaite revoir la valeur de r : [ALPHA] [E] [=] ou [SHIFT][RCL][E] -> E= | 7.211102551*

*• conversion de r= 14 et* θ*= 36 degrés [SHIFT] [Rec(] 14 [SHIFT][,] 36 [)] [=] -> Rec (14,36) | 11.32623792 La calculatrice affiche directement le résultat pour la première coordonnée, x= 11.32623792.*

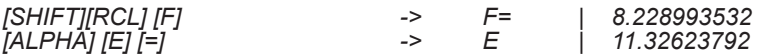

#### **Nombres complexes**

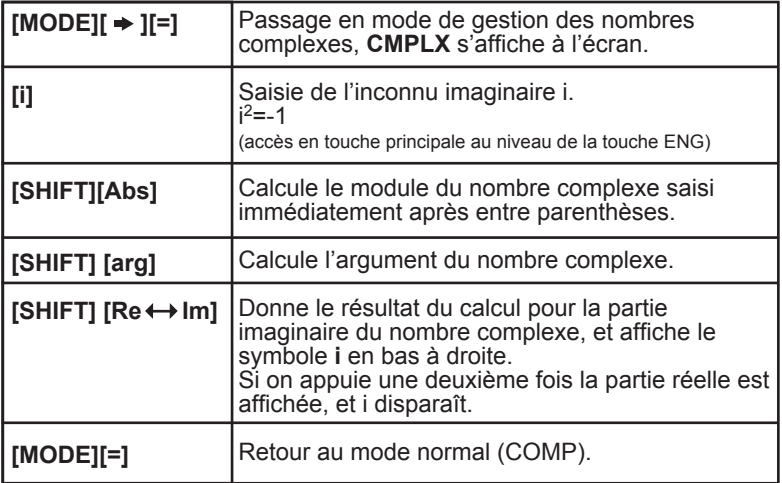

Votre calculatrice vous permet de réaliser additions, soustractions, multiplications et divisions de nombres complexes. A noter cependant que ne sont disponibles en mode complexe que les mémoires temporaires A, B, C et M, les autres étant nécessaires au fonctionnement des calculs dans ce mode.

On rappelle que nombres complexes et coordonnées polaires / cartésiennes sont très liés. Si x= a+ib, on a x= rcosθ +i rsinθ où r est le module de x, r=  $\sqrt{(a^2+b^2)}$  et θ l'argument, soit tan<sup>-1</sup> y/x. θ sera donné dans l'unité angulaire active.

Le mode complexe est compatible avec les touches  $[X^2]$ , [a b/c] notamment, et on peut convertir l'argument en degrés minutes secondes avec [º''' ].

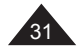

*Ex : x= 1 + 3i y= 5 - 2i*

*[MODE] [ ][=] : on passe en mode complexe (CMPLX affiché)*

*• argument de y calculé en mode Degrés [SHIFT][arg] [(] 5 [-] 2 [i] [)] [=] -> arg (5-2i) | -21.80140949 arg y = tan-1(-2/5) en degrés décimaux.*

*• module de x et son carré [SHIFT][Abs] [(] 1 [+] 3 [i] [)] [=] -> Abs (1+3i) | 3.16227766 <i>[X<sup>2</sup>][=] - - - - - - - - - - Ans<sup>2</sup> Le module de x au carré est égal à 12+32.*

*• calcul de x+y [(]1 [+] 3 [i][)] [+] [(] 5 [-] 2 [i][)] [=] -> (1+3i)+(5-2i)= | 6. soit la partie réelle de x+y [SHIFT][Re Im]->(1+3i)+(5-2i)= | 1. i soit la partie imaginaire [SHIFT][Re Im]->(1+3i)+(5-2i)= | 6. affichage de la partie réelle donc x+y=6+i*

- *calcul de x-y [(]1 [+] 3 [i][)] [-] [(] 5 [-] 2 [i][)] [=] -> -4. soit la partie réelle de x-y [SHIFT][Re Im] -> 5. i soit la partie imaginaire [SHIFT][Re Im] -> -4. affichage de la partie réelle donc x-y=-4+5i*
- *calcul de xy [(]1 [+] 3 [i][)] [x] [(] 5 [-] 2 [i][)] [=] -> 11. [SHIFT][Re ↔ Im]* -> 13. *i donc x.y=11+13i • calcul de x/y*
- *[(]1 [+] 3 [i][)] [÷] [(] 5 [-] 2 [i][)] [=] -> -0.034482758 [SHIFT][Re Im] -> 0.586206896 i*

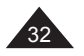

## **5. CALCULS EN BASE-N**

**Pour mémoire** Changements de base

Nous effectuons nos calculs de façon courante en base 10. Par exemple : 1675 = (1675)10 = 1x10<sup>3</sup> + 6x10<sup>2</sup> + 7x10 + 5

En mode **binaire**, un nombre est exprimé en base 2. 1 s'écrit 1, 2 s'écrit 10, 3 s'écrit 11, etc. Le nombre binaire 11101 est équivalent à :  $(11101)$ <sub>2</sub>=  $1x2^4 + 1x2^3 + 1x2^2 + 0x2 + 1 = (29)10$ 

En mode **octal**, un nombre est exprimé en base 8. 7 s'écrit 7, 8 s'écrit 10, 9 s'écrit 11, etc. Le nombre octal 1675 est égal à :  $(1675)$ 8= 1x8<sup>3</sup> + 6x8<sup>2</sup> + 7x8<sup>1</sup> + 5= (957)<sup>10</sup>

En mode **hexadécimal**, un nombre est exprimé en base 16, les chiffres au-delà du 9 étant remplacés par des lettres : 0123456789ABCDEF 9 s'écrit 9, 10 s'écrit A, 15 s'écrit F, 16 s'écrit 10, etc. Le nombre hexadécimal 5FA13 est égal à :  $(5FA13)_{16}$ = 5x16<sup>4</sup> + 15x16<sup>3</sup> + 10x16<sup>2</sup> + 1x16<sup>1</sup> + 3= (391699)10

**Pour récapituler :** 

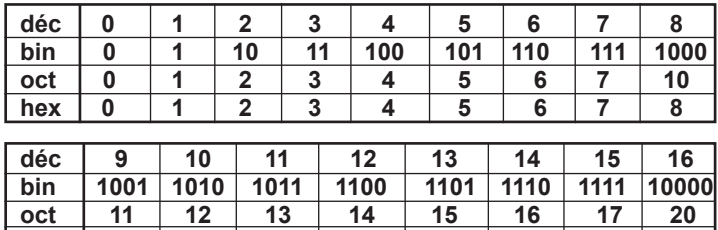

**hex 9 A B C D E F 10**

#### Les opérateurs logiques

Outre les fonctions arithmétiques +, -, x, ÷, +/-, on utilise en Base-N des opérateurs logiques qui sont des fonctions à une ou deux variables A et B, notées :

- Not A (NON A ou inverse de A)
- And (ET)
- $\cdot$  Or (OU)
- Xor (OU exclusif)
- Xnor (NON OU exclusif)

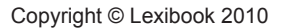

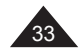

Les résultats des fonctions ci-dessus sont les suivantes en fonctions de A et B:

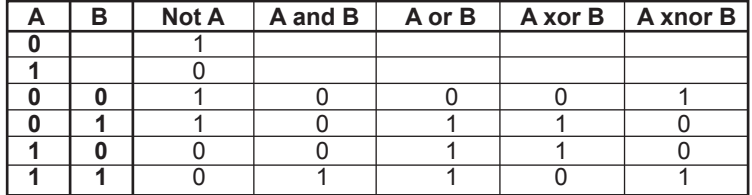

Pour A et B plus grands que 0 ou 1, le résultat se calcule bit par bit sur les valeurs exprimées en binaire. Par exemple si A=(19)16=(11001)2 et  $B=(1A)_{16}=(11010)_{2}$ :

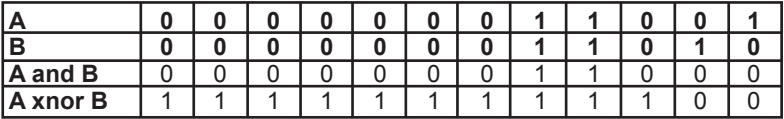

A and B =  $(11000)_{2} = (18)_{16} = (24)_{10}$ A xnor B =  $(111111111100)$ <sub>2</sub> =  $(FFFFFFC)$ <sub>16</sub> =  $(-4)$ <sub>10</sub> Not A =(111111100110)<sub>2</sub> = (FFFFFFE6)<sub>16</sub> = (-26)<sub>10</sub> Neg A= $(111111100111)_2$  = (FFFFFFE7)16 =  $(-25)_{10}$ 

### **Notations**

Lorsque la calculatrice est en Base-N, un indicateur de base s'affiche à droite :

- **d** pour décimal.
- **b** pour binaire.
- **o** pour octal.
- **h** pour hexadécimal.

## **Remarques sur le mode Base-N :**

• Comme pour les autres réglages de mode le mode Base-N est conservé même si la calculatrice est éteinte et rallumée. On y accède en appuyant sur [MODE] [ ][ ][ ][ ][=]

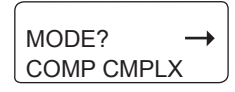

- Les touches spécifiques du mode Base-N, DEC, HEX, BIN, OCT, sont indiquées en vert et sont accessibles en touche principale (sans appuyer sur SHIFT). Pour la saisie des lettres A, B, … F pour la base hexadécimale, utilisez les lettres inscrites en rouge qui servent aussi pour les mémoires temporaires.
- La touche [LOGIC] (accès en touche principale à partir de la touche  $[X^3]$ ) vous permet d'accéder à un menu convivial pour le choix des opérateurs logiques / Neg.

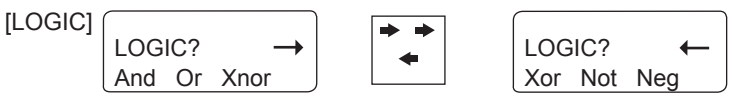

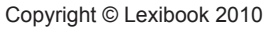

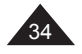

- La notation se fait sur 10 chiffres en base 2, 8 et 10, et sur 8 chiffres en base 16. Si vous entrez une valeur incompatible avec la base choisie (ex : 3 en binaire, la calculatrice affichera Syn ERROR. Voir le chapitre « Messages d'erreurs » pour plus de détails sur les valeurs admissibles en mode Base-N.
- La plupart des fonctions générales ne peuvent pas être utilisées en Base-N. Les paragraphes suivants détailleront les opérateurs admissibles.
- Vous pouvez utiliser les mémoires et les touches de mise en mémoire et de rappel associées : [SHIFT][Ans], [ALPHA], [Sto], [SHIFT][RCL], [A]-[F], [M], [X], [Y], [SHIFT][Mcl] (voir chapitre « Utilisation des mémoires »).

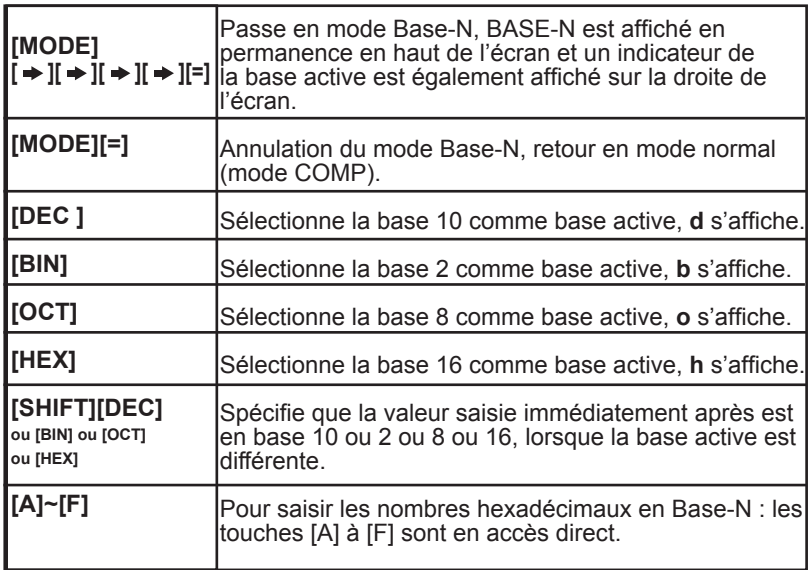

#### **Commandes du mode Base-N et conversions**

Note : les caractères hexadécimaux sont légèrement différents (ombrés) à l'écran pour éviter toute confusion avec les noms de mémoires A~F, qui restent accessibles via [ALPHA], [SHIFT] [RCL] et [Sto].

#### **A partir de maintenant tous les exemples donnés dans ce chapitre sont en Base-N.**

Il y a deux façons de convertir une valeur d'une base dans une autre :

Méthode 1 : Une fois en Base-N vous choisissez la base de la valeur à convertir. Vous saisissez la valeur, puis vous changez la base.

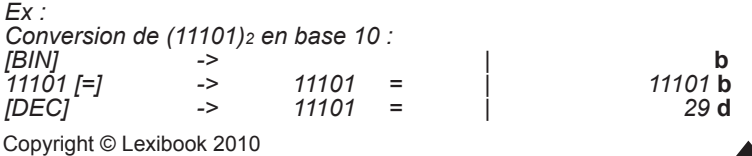

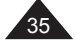

Méthode 2 :

Une fois en Base-N vous choisissez la base dans laquelle vous voulez convertir une valeur. Ensuite vous spécifiez la base d'origine et vous saisissez cette valeur.

*Ex :*

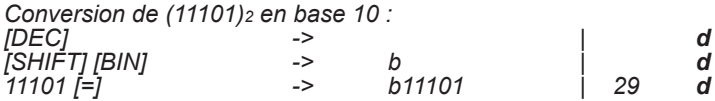

*Autres exemples de conversion (les deux méthodes sont utilisées) :*

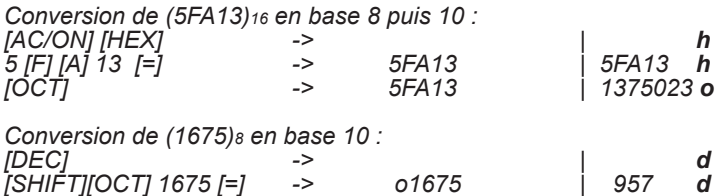

**Calculs en Base-N**

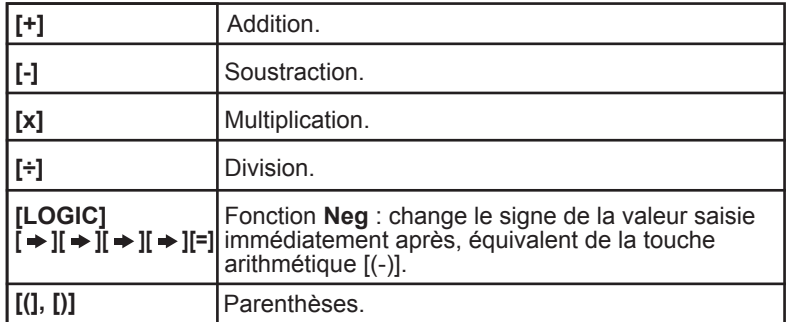

Votre calculatrice vous permet de réaliser des opérations usuelles (addition, soustraction, multiplication, division et parenthèses) en Base-N. A noter qu'en Base-N on ne manipule que des nombres entiers ; si une opération génère un résultat décimal, seule la partie entière de la valeur sera conservée.

Vous pouvez, sur une même ligne de calcul, utiliser des nombres exprimés en bases différentes. Le résultat sera donné dans la base active qui a été présélectionnée.

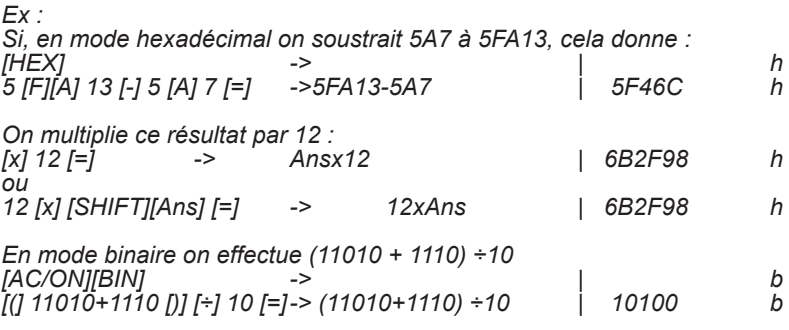

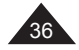
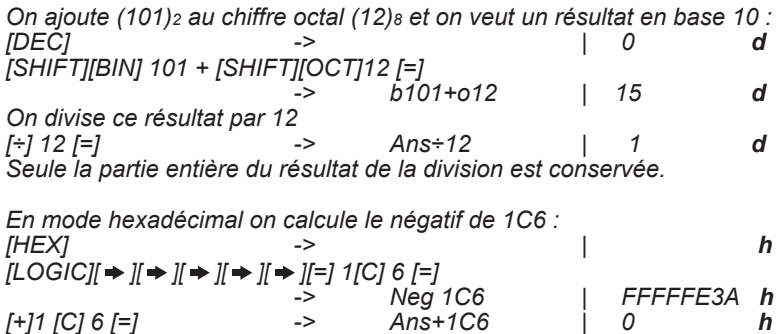

## **Opérateurs logiques en Base-N**

*[+]1 [C] 6 [=] -> Ans+1C6 | 0 h*

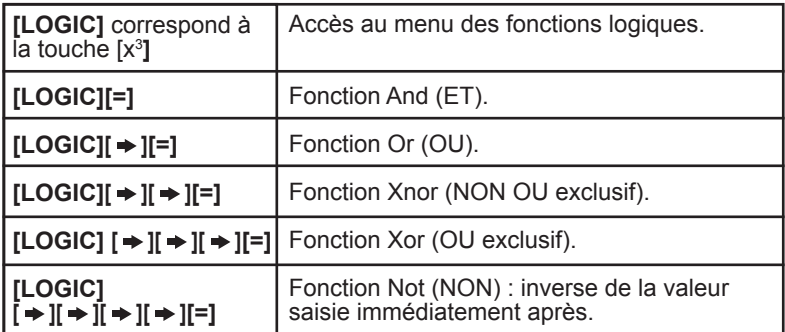

*Votre calculatrice effectue ces calculs à partir des valeurs que vous avez saisies, quelles qu'en soit la base initiale et les exprime directement dans la base que vous avez présélectionnée.* 

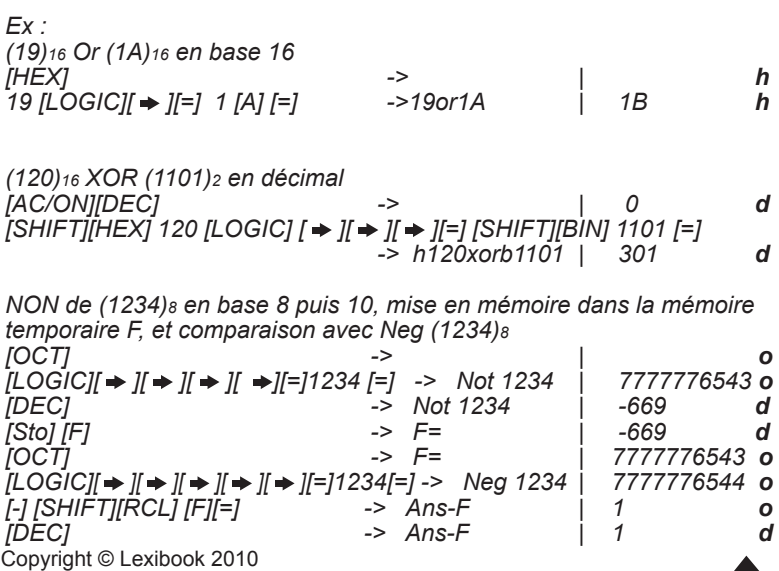

37

## **6. FONCTIONS AVANCEES**

#### **Calculs d'intégrales**

Commentaires préliminaires

Votre calculatrice peut réaliser pour vous des calculs d'intégration sous le format suivant ∫f(x)dx avec les paramètres suivants :

a valeur initiale. b valeur finale.

n nombre entre 0 et 9 fixant le nombre de divisions N=2n.

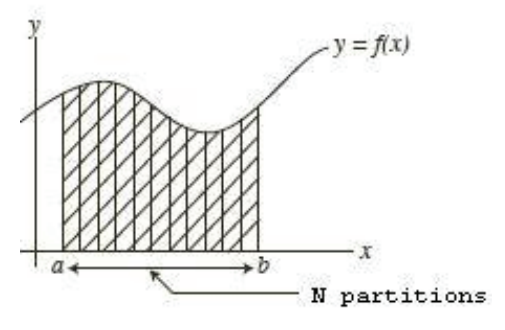

Le calcul d'intégrale est réalisé à l'aide de la loi de Simpson pour déterminer la fonction f(x). Pour cela il est nécessaire de partitionner la surface servant au calcul d'intégration. Si vous ne spécifiez pas de valeur n, la calculatrice décidera elle-même de la valeur N à utiliser.

## **Saisie d'intégrale**

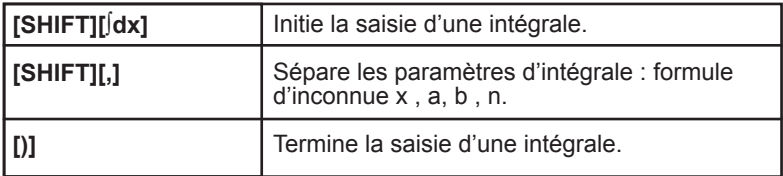

Pour votre expression f(x) vous devez absolument utiliser la mémoire X en tant que variable. Si vous utilisez d'autres noms de mémoires temporaires (A-F, Y) elles seront considérées comme des constantes et la valeur en mémoire sera utilisée.

Si votre expression commence par une parenthèse, par exemple  $(x+1)^2$ , vous devez saisir cette parenthèse de départ : l'écran affichera **∫**((x+1 ... La saisie de n et de la parenthèse finale sont facultatives. Dans le cas où vous choisissez de ne pas entrer de valeur n, la calculatrice choisira elle-même le nombre de divisions N.

ATTENTION le calcul peut prendre entre quelques secondes et plusieurs minutes. Pour l'interrompre vous pouvez appuyer sur [AC/ON].

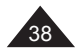

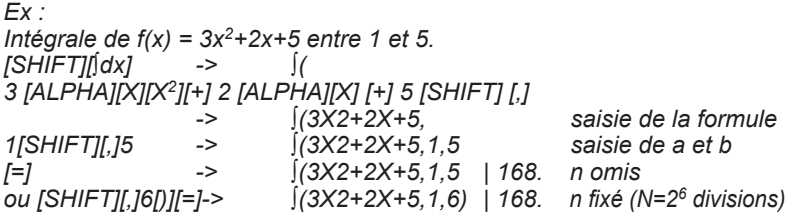

*On peut vérifier le résultat manuellement, la primitive de f(x) = 3x2+2x+5 étant F(x) = x3+x2+5x+C, l'intégrale entre 1 et 5 est égale à F(5)-F(1)= 175-7=168.*

#### **Programmation d'une équation**

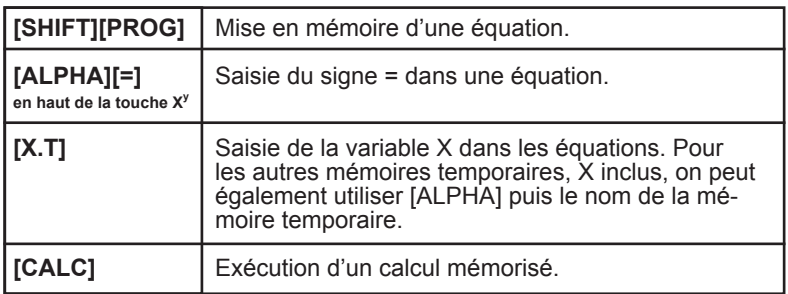

*Ex :*

*Intégrale de f(x) = 3x<sup>2</sup>+2x+5 entre 1 et 5.*<br>*ISHIFTIf(dx)* ->  $\int$ *[SHIFT][∫dx] -> ∫( 3 [ALPHA][X][X2][+] 2 [ALPHA][X] [+] 5 [SHIFT] [,] -> ∫(3X2+2X+5, saisie de la formule 1[SHIFT][,]5 -> ∫(3X2+2X+5,1,5 saisie de a et b [=] -> ∫(3X2+2X+5,1,5 | 168. n omis ou [SHIFT][,]6[)][=]-> ∫(3X2+2X+5,1,6) | 168. n fixé (N=26 divisions)*

*On peut vérifier le résultat manuellement, la primitive de f(x) = 3x2+2x+5 étant F(x) = x3+x2+5x + C, l'intégrale entre 1 et 5 est égale à F(5)-F(1)= 175-7=168.*

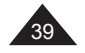

Cette fonction de programmation vous permet d'effectuer toutes sortes de calculs répétitifs. Vous pouvez ainsi mettre en mémoire des expressions à une ou plusieurs inconnues et gagner du temps dans la saisie et l'exécution de vos calculs récurrents.

Pour cela vous utilisez les mémoires indépendantes en tant que variables. Pendant l'exécution le programme les identifiera et vous demandera leur valeur dans leur ordre d'apparition dans l'expression.

*Ex :*

*Pour effectuer le calcul suivant avec plusieurs valeurs différentes : y= 5a + 2***√***x avec A=4 et X=9*

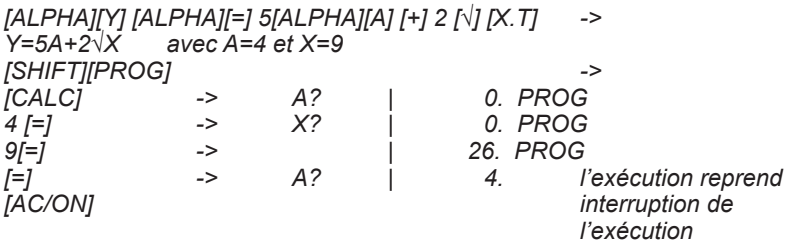

Remarques :

- Lorsque l'exécution commence, votre calculatrice vous propose une valeur de variable qui peut être non nulle, puisque c'est le contenu de la mémoire correspondante. Si cette valeur vous convient, il suffit d'appuyer sur [=] pour confirmer.
- Vous pouvez rentrer un calcul à la place d'une valeur, par exemple 3ln 2 pour la valeur A.
- Vous pouvez utiliser les mémoires M, A-F, X, Y et Ans dans la formule (la calculatrice ne vous demandera pas la valeur de Ans !).

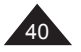

## **7. FONCTIONS GRAPHIQUES**

#### **Définitions et notations**

Une courbe est la représentation graphique d'une fonction f,  $y=f(x)$ , x étant l'abscisse, sur l'axe horizontal, et y l'ordonnée, sur l'axe vertical. On peut aussi exprimer cette courbe en fonction d'une autre variable, t, avec x=f<sub>1</sub>(t) et y=f<sub>2</sub>(t). On appelle cela une courbe paramétrée. Par exemple  $x=2t$  et y= 3 cos t, ce qui est équivalent à y= 3 cos  $x/2$ .

Pour représenter une fonction graphiquement il est nécessaire de décider d'une échelle, c'est-à-dire entre quelles valeurs on souhaite voir cette fonction et comment on veut graduer les axes. Par exemple pour la fonction y=x2 il n'est pas très intéressant de représenter la courbe pour y=-100…

La graduation des axes sera représentée par des points sur les axes et permettent de mieux repérer les valeurs de x ou de y intéressantes : par exemple pour y=ln x, graduation de 1, on voit facilement que y=0 pour  $x=1$ .

L'échelle sera définie par les valeurs suivantes : X min, X max, et la graduation sur l'axe des X, Xscl. Y min, Y max et la graduation sur l'axe des Y, Yscl. Tmin et Tmax et l'incrément choisi pour T (pitch).

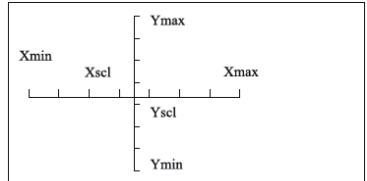

#### **Tracer une courbe**

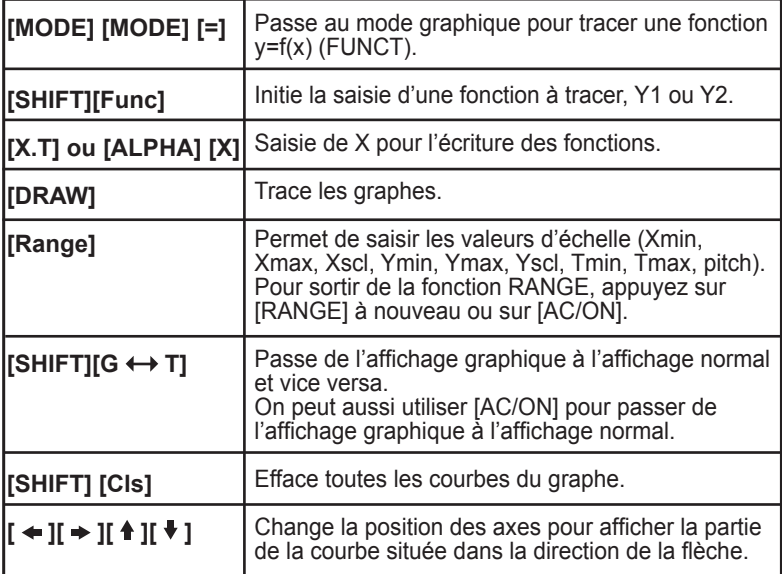

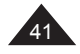

Quand on appuie sur [MODE][MODE] on voit l'écran suivant :

GRAPH? FUNCT PARAM

On sélectionne FUNCT avec [=] et lorsque vous appuyez sur [SHIFT][Func] :

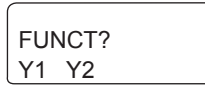

Vous pouvez tracer 2 courbes sur le même écran. Appuyez sur [=] pour sélectionner Y1.

## Courbes préprogrammées

Votre calculatrice comporte un certain nombre de courbes préprogrammées, pour les fonctions sin, cos, x-1, ln, √… : pour celles-ci les échelles sont prédéfinies et non modifiables. Pour tracer une courbe préprogrammée, il suffit de d'appuyer sur la touche de fonction après avoir sélectionné Y1 (ou Y2).

*Ex :*

*[SHIFT][Func][=] -> Y1= [sin] -> Y1= | sin [DRAW] La courbe se trace. Appuyez sur les touches*  $\mathfrak{f} \leftarrow \mathfrak{j}, \mathfrak{f} \leftarrow \mathfrak{j}$ *,*  $\mathfrak{f} \leftarrow \mathfrak{j}$  *ou*  $\mathfrak{f} \leftarrow \mathfrak{j}$ *pour visualiser les différentes parties de la courbe et le déplacement des axes.*

On peut éventuellement tracer une deuxième courbe préprogrammée sur le même graphe, dans le cas où les échelles prédéterminées sont compatibles :

par exemple sin et cos. Dans ce cas il faut saisir la variable x (en faisant ALPHA X).

Courbes utilisateur

Vous pouvez tracer votre propre courbe en saisissant simplement l'expression d'inconnue x que vous souhaitez représenter et l'échelle de représentation.

```
Ex :
Courbe y=x2+2x-3
              Echelle : x entre –5 et +5, graduation de 2 en 2
              y entre –10 et +10, graduation de 4 en 4
Et intersection avec la courbe y=1-x.
```
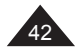

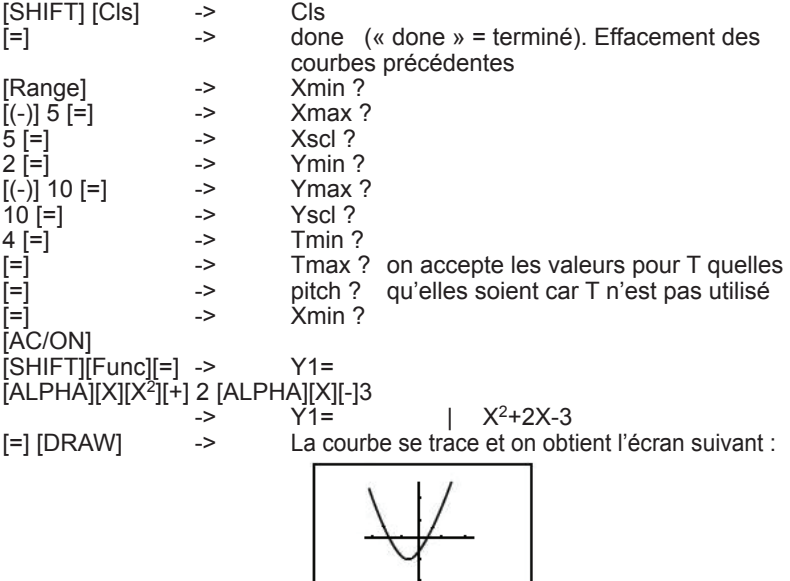

Appuyez sur les touches  $[ \bullet ] , [ \bullet ] , [ \bullet ]$  ou  $[ \bullet ]$  pour visualiser les différentes parties de la courbe et le déplacement des axes. Si vous appuyez sur [RANGE] vous verrez que les valeurs de x et y min et max on été mises à jour.

Notes :

- La multiplication est implicite, pas besoin d'appuyer sur la touche multiplication [x] pour saisir 2X.
- Astuce : si vous avez appuyé un peu trop sur les flèches et que vous avez « perdu » un des axes de référence et/ou votre courbe, appuyez sur [RANGE] et modifiez un ou plusieurs paramètres.

Pour faire réapparaître l'écran normal après avoir tracé la courbe, appuyez sur [SHIFT][G  $\leftrightarrow$  T].

Ensuite on trace y =1-x sur le même graphique :<br>  $IRHIFTIFundI \rightarrow I=1$  -> Y2= [SHIFT][Func][ → J[=] -> Y2=<br>1I-LIAI PHAIIXI -> Y2=  $1$ [-] [ALPHA][X]  $-$  -> Y2= | 1-X [=][DRAW]

On voit sur le graphique qu'il y deux solutions à l'équation,  $x^2+2x-3=1-x$ , dont une évidente avec y=0 et x=1.

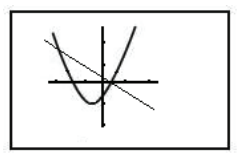

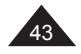

## **Courbes paramétrées**

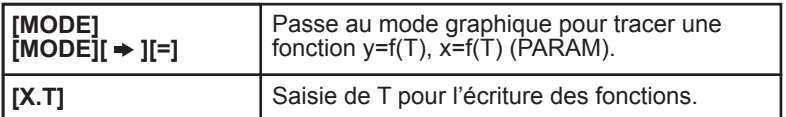

On réaffiche le menu graphique mais cette fois-ci on sélectionne PARAM :  $[MODE][MODE][ \rightarrow ][\stackrel{\sim}{=} ]$ 

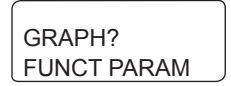

[SHIFT][Func]

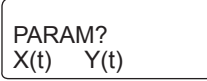

 $[(-)]$  10 [=] -><br>15 [=] ->

 $0[.]1[=]$  ->

 $15$  [=]  $-$  Yscl ?<br> $5$  [=]  $-$  Tmin ?

Vous devez saisir X(t) et Y(t), sinon aucune courbe ne se tracera.

## **Exemple 1 :**

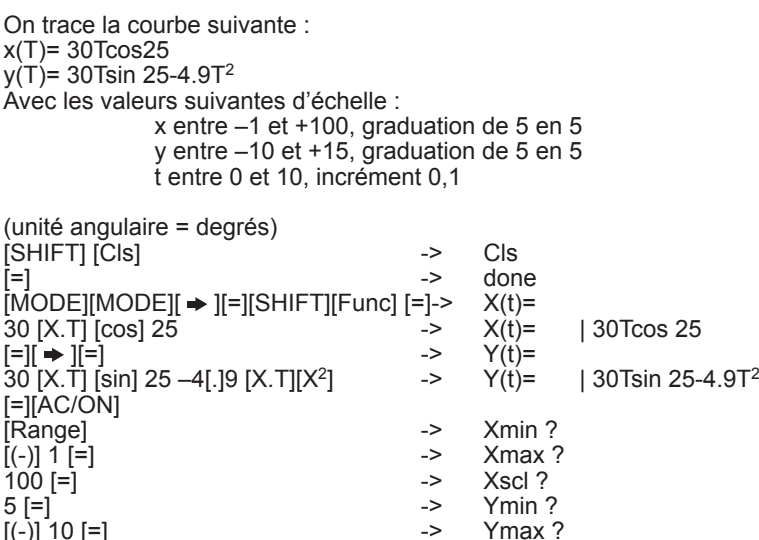

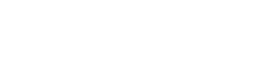

 $0$ [=]  $0$ [=]

10[=] 10[=] -> pitch ? qu'elles soient car

Copyright © Lexibook 2010

valeurs pour T quelles

T n'est pas utilisé

Tmin ?

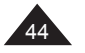

[AC/ON] [DRAW] La courbe se trace et on obtient l'écran suivant :

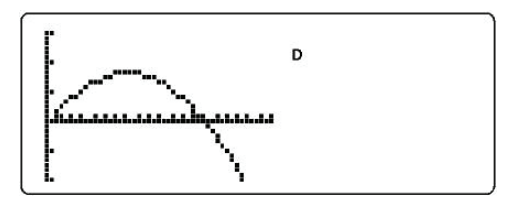

## **Exemple 2 :**

Tracez  $v=4 \sin T$  et  $x=4 \cos T$ , avec x entre  $-7$  et  $+7$  et y entre  $-5$  et  $+5$ . avec T entre 0 et 360, incrément (pitch) 5 : on obtient un cercle. Si on prend Tmax = 180, on obtient un demi-cercle. Si on prend y=2 sinT on obtient une ellipse.

#### **Effacer une courbe**

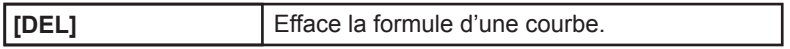

Selon le type de courbe que vous souhaitez effacer l'affichage est le suivant : (pour changer de type de courbe appuyez sur [MODE][MODE] et choisissez entre FUNCT et PARAM).

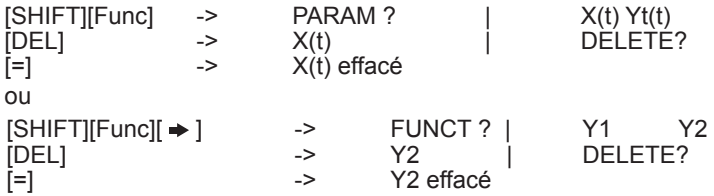

Si on presse [DRAW] juste après il y a de grandes chances que la courbe Y2 soit toujours représentée à l'écran. Pour ne plus voir que la courbe Y1, appuyez sur [SHIFT][Cls] puis [DRAW], ou bien appuyez sur une des flèches afin que le graphique se recalcule.

## **Fonction Zoom**

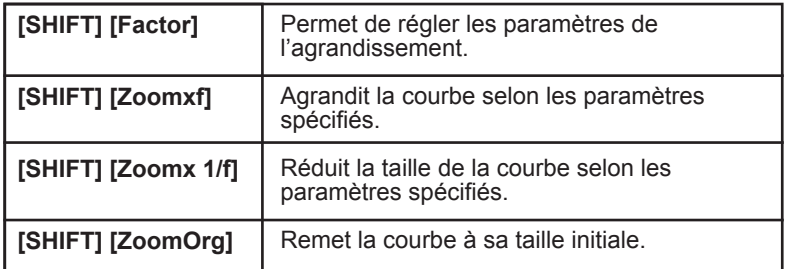

Copyright © Lexibook 2010 Cette fonction permet de visualiser une courbe sous divers agrandissements ou réductions, ce qui vous permet de mieux étudier ses caractéristiques : forme générale, points d'intersection… Il est intéressant de noter comment dans l'exemple suivant que l'utilisation de [Range] avec les fonctions Zoom permet de vérifier les points d'intersection.

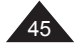

*Ex : Nous reprenons la courbe y=x<sup>2</sup>+ 2x-3 sans modifier l'échelle.*<br>*Echelle :* x entre –5 et +5 graduation de 2 en 2. *Echelle : x entre –5 et +5, graduation de 2 en 2. y entre –10 et +10, graduation de 4 en 4.*

Une fois la courbe tracée on spécifie des paramètres de l'agrandissement, 2 pour X et 4 pour Y :

[SHIFT] [Factor] -> Xfact ? 2 [=] -> Yfact ? 4 [=] -> Xfact ? [SHIFT] [Zoomx1/f]

la courbe s'affiche sans modifications.

La courbe s'affiche en plus petit.

[SHIFT] [ZoomOrg] : retour à la taille d'origine.

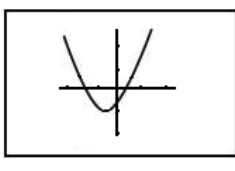

[SHIFT][Zoomxf] -> la courbe s'affiche agrandie.

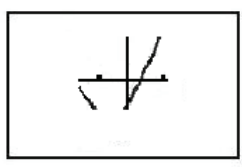

Si on appuie sur [Range] on voit que les valeurs Xmin, Xmax, Ymin et Ymax ont changé. On modifie Xscl en 0,5 et Yscl en 1 pour mieux voir l'échelle et vérifier visuellement x=1 et y=0.

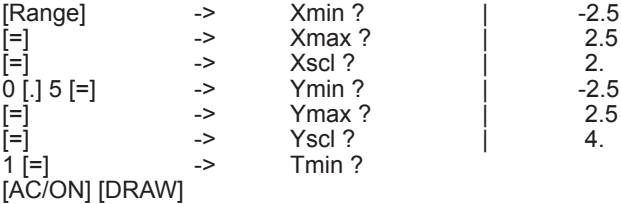

On a donc gradué l'axe des x de 0,5 en 0,5 et l'axe des y de 1 en 1.

Copyright © Lexibook 2010 On peut donc voir vérifier le point d'intersection entre la courbe et l'axe des x.

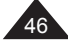

#### **Résolution graphique**

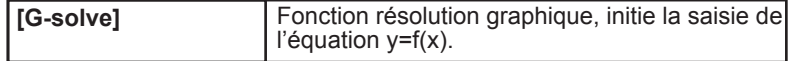

Votre calculatrice permet de résoudre graphiquement et de façon conviviale une équation de type  $y=f(x)=a$ . On obtient une ou plusieurs valeurs Il faut pour cela :

- choisir avec soin l'échelle avec Range.
- appuyer sur [G-solve] et saisir l'équation d'inconnue X.
- saisir la valeur de y, a.
- obtenir une ou plusieurs valeurs de x (utilisez les flèches  $\lceil \blacktriangleright \rceil$  et  $\lceil \blacktriangleleft \rceil$  pour naviguer entre les différentes solutions). Votre calculatrice affiche la valeur de x.
- répétez éventuellement l'opération avec une échelle plus petite pour obtenir une meilleure précision sur les valeurs.

*Ex :*

*On cherche les solutions de y= x*<sup>3</sup>*-5,25x-2,5 pour y=0. Appuyez sur [Range] et saisissez les valeurs d'échelle suivantes : Xmin=-3,5 ; Xmax= 3,5*<br>Ymin=-10 Ymax= 10 *Ymin=-10 ; Ymax= 10 ; Yscl= 0.5 Une fois les bonnes valeurs saisies appuyez sur [Range] ou [AC/ON]* 

*pour sortir.*

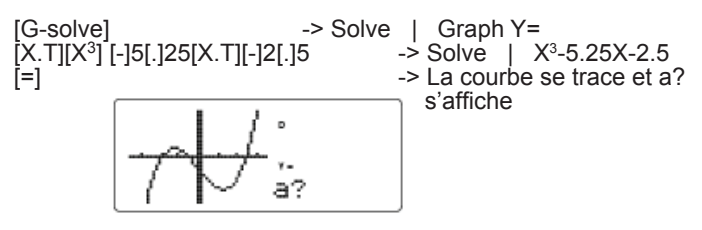

on saisit  $a:0$  [=]

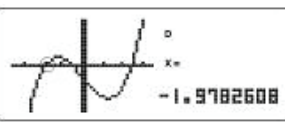

Si on appuie sur  $\mathfrak{g} \rightarrow \mathfrak{g}$ , on passe à la deuxième solution :

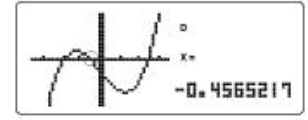

 $[\Rightarrow]$  -> x= 2.58695652, troisième solution approchée. Si on répète l'opération avec une nouvelle échelle :<br>Xmin=-2.1 : Xmax= 2.6 Xmin=-2.1<br>Ymin=-2  $Y$ max= 2 On obtient les valeurs approchées suivantes : x1= -1,997826 x2= -0,4652173 x3= 2,49782608 En fait y=  $x^3$ -5,25x-2,5 =  $(x+2)(2x+1)(2x-5)$ 1 4

sont –2, -0,5 et –2,5<br>Copyright ©'Lexibook 2010 Vu sous cet angle, il est facile de voir que les solutions exactes de y=0 j

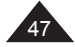

**Fonction Trace**

| [Trace]                | Place le curseur sur la courbe et affiche la valeur<br>de x à la position du curseur.              |
|------------------------|----------------------------------------------------------------------------------------------------|
| $[\div], [\div]$       | Déplace le curseur sur la courbe.                                                                  |
| │[ <del>↑</del> ][ ♥ ] | Dans le cas où il y a deux courbes, passe la<br>position du curseur d'une courbe à l'autre.        |
| [SHIFT] [X ↔ Y]        | Affiche la valeur de y au lieu de celle de x à<br>l'emplacement du curseur, et vice versa.         |
| [SHIFT] [Value]        | Affiche la valeur détaillée de x ou y à la position<br>du curseur. Annulation avec [SHIFT][Value]. |

Cette fonction vous permet de déplacer le curseur sur la courbe avec les flèches et de visualiser la valeur de x ou y à l'emplacement du curseur.

Attention : le curseur se déplace de façon irrégulière, les valeurs de x et y sont des valeurs approchées.

*Ex : En reprenant l'exemple : Courbe y=x2+2x-3 Echelle : x entre –5 et +5, graduation de 2 en 2 y entre –10 et +10, graduation de 4 en 4*

Une fois la courbe affichée on appuie sur [Trace] :

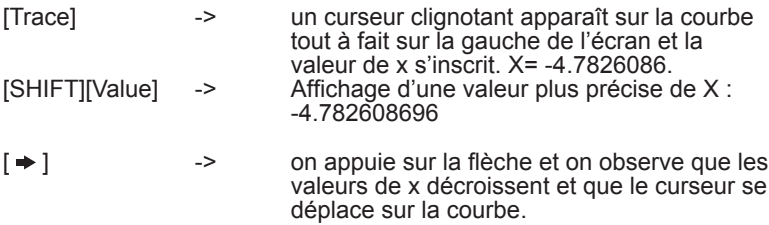

On positionne le curseur sur x=0 et on utilise  $[X \leftrightarrow Y]$ :<br>[SHIFT][X $\leftrightarrow$ Y] -> la valeur correspondante de la valeur correspondante de y s'affiche, Y=-3

Dans le cas où il y a deux courbes (ex : on rajoute y=1-x), les flèches vous permettent de passer d'une courbe à une autre. Pour cela observez bien la position du point clignotant. Vous pouvez ainsi obtenir une valeur approchée des coordonnées du point d'intersection pour x négatif.

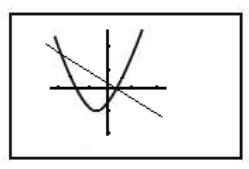

On peut ainsi se positionner à l'intersection des deux courbes et trouver : x= -3,9130434 et y= 4,91304347, les valeurs réelles étant x=-4 et y=5.

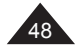

Copyright © Lexibook 2010

**Fonctions Sketch**

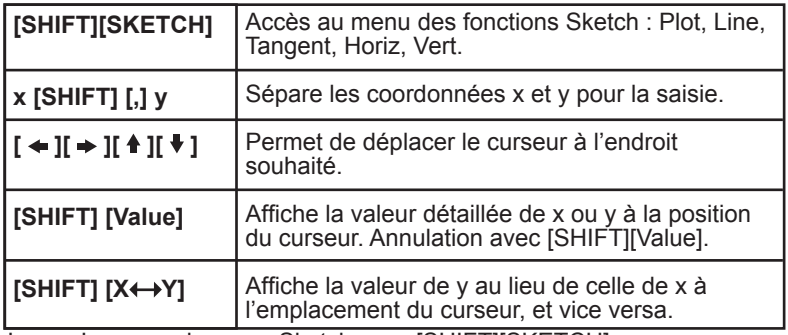

Lorsqu'on ouvre le menu Sketch avec [SHIFT][SKETCH] :

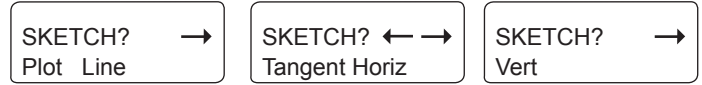

Voyons chaque fonction en détail :

Fonction Plot

Plot permet de placer un point sur l'écran, on peut ensuite se déplacer à l'aide des flèches à partir de cette position. L'opération peut être répétée plusieurs fois afin de déterminer notamment des positions de points sur la courbe avec une meilleure précision par projection sur les axes.

Si les valeurs proposées pour la fonction Plot sont situées en dehors des valeurs Xmin/Xmax et/ou Ymin/Ymax, l'instruction sera ignorée.

*Ex :*

*Avec la même échelle que précédemment. x entre –5 et +5, graduation de 2 en 2 y entre –10 et +10, graduation de 4 en 4*

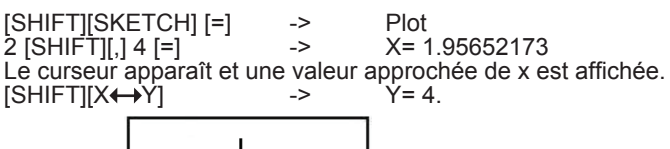

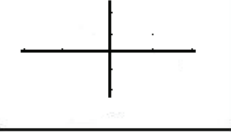

On appuie sur [=] pour « fixer » le point, puis on se déplace en appuyant 7 fois sur  $\left[ \rightarrow \right]$  et 6 fois sur  $\left[ \cdot \right]$  :

$$
\left[\begin{smallmatrix}\mathbf{-} \\ \mathbf{-} \end{smallmatrix}\right]
$$

7 fois [ ], 6 fois [ ] -> x= 3.347826086  $[SHIFT][X \leftrightarrow Y]$ 

On voit que le point d'origine fixé par Plot est toujours affiché par un point fixe, et que le curseur clignote.

Vous pouvez marquer plusieurs points de cette manière, chaque fois que vous appuyez sur [=] le point clignotant se transforme en point fixe et vous repartez de l'endroit fixé par les coordonnées rentrées pour Plot.

Copyright © Lexibook 2010

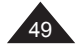

#### Fonction Line

La fonction Line vous permet de tracer un segment entre deux points déterminés par la fonction Plot.

*Ex :*

*En reprenant l'exemple précédent : On est parti du point x=2 et y=4, appuyé sur [=] pour fixer le point, puis on a déplacé le curseur jusqu'à la position x= 3.47826086 et y= 8. Ensuite on exécute la fonction Line :*

[SHIFT][SKETCH][ ][=] -> Line [=]  $\begin{array}{ccc} \begin{array}{ccc} \text{1} & \text{1} & \text{1} & \text{1} & \text{1} & \text{1} & \text{1} \\ \text{2} & \text{3} & \text{4} & \text{1} & \text{1} & \text{1} \\ \text{3} & \text{4} & \text{5} & \text{1} & \text{1} & \text{1} \\ \text{4} & \text{5} & \text{6} & \text{1} & \text{1} & \text{1} \\ \text{6} & \text{7} & \text{7} & \text{1} & \text{1} & \text{1} \\ \text{7} & \text{8} & \text{1}$ 

le segment est tracé

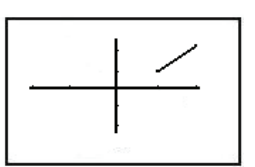

Fonction Tangente

Permet de tracer une tangente au point de la courbe repérée par la fonction Trace.

#### Fonction Horizontale

Permet de tracer une droite horizontale, à partir d'un point déterminé par Plot.

Fonction Verticale

Permet de tracer une droite verticale, à partir d'un point déterminé par Plot.

Remarques :

- pour les fonctions Horizontale et Verticale, la fonction doit être exécutée tout de suite après la fonction Plot.

- pour plus de clarté dans les exemples suivants on ne montre qu'une droite à la fois. On peut cependant tout à fait tracer plusieurs droites sur la même courbe à condition de renseigner la position du point de départ avec Plot ou Trace à chaque fois.

Ex :

Dans les trois cas on trace la courbe Y=x<sup>2</sup>-3 avec l'échelle suivante : x entre –3,5 et +3,5, graduation de 1 en 1 y entre –3,5 et +3,5, graduation de 1 en 1

· Fonction Tangente :

Une fois la courbe affichée, on appuie sur [TRACE] puis sur [right arrow] jusqu'à ce que x=-1.3695652.

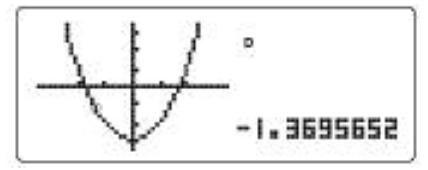

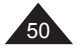

Si on exécute la fonction Tangente :  $\left[\text{SHIFT}\right]\left[\text{SKETCH}\right] \Rightarrow \left[\left[\bullet\right]\right]$ 

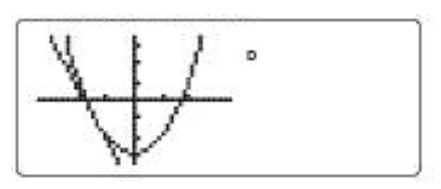

Fonction Horizontale

On veut tracer une horizontale avec y=2.

Si vous souhaitez effacer la tangente, appuyez sur [SHIFT][Cls] puis [Draw] pour repartir sur la courbe seule.

On effectue la fonction Plot avec x=1 et Y=2 (toutes les valeurs de x rentrant à l'écran conviendraient, soit x entre –3,5 et 3,5 avec l'échelle choisie).

[SHIFT][SKETCH][=] -> Plot 1  $[SHIFT][.]$  2  $[=]$ Si on exécute la fonction Horiz, la droite se trace, parallèle à l'axe des x :  $[SHIFT][SKETCH] \Rightarrow [I \Rightarrow I] \Rightarrow$  -> Horiz  $[=]$ 

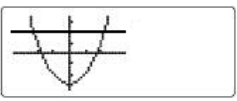

Fonction Verticale :

On veut tracer une verticale avec x=1.

Si vous souhaitez repartir sur la courbe seule, appuyez sur [SHIFT][Cls] puis [Draw].

On effectue la fonction Plot avec x=1 et Y=2 (toutes les valeurs de y rentrant à l'écran conviendraient, soit y entre –3,5 et 3,5 avec l'échelle choisie). On doit refaire la fonction Plot même si vous l'avez éxécutée pour tracer une droite à l'étape précédente.

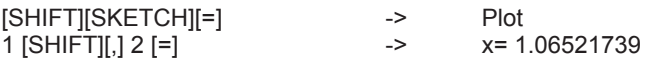

Résultat pour la fonction Vert :  $[SHIFT] [SKETCH] \Rightarrow [ \Rightarrow ] \Rightarrow [ \Rightarrow ] \Rightarrow ]$  > Vert  $[=]$ 

La droite se trace, parallèle à l'axe des y.

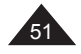

Remarque : pour ces trois fonctions, si on utilise les flèches le graphique se recalcule et seules les courbes programmées Y1 et/ou Y2 restent à l'écran.

Remarque : si on utilise les flèches le graphique se recalcule et seules les courbes programmées Y1 et/ou Y2 restent à l'écran.

#### **Fonction démo (Graph Learn)**

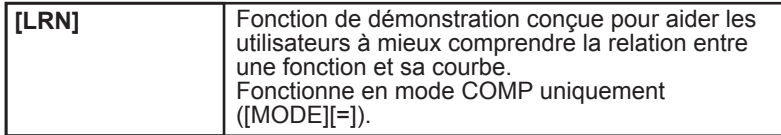

On passe en mode COMP en appuyant sur [MODE][=]. Ensuite, lorsqu'on appuie sur [LRN] on accède au menu suivant :

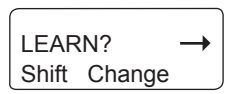

Fonction Shift

En sélectionnant Shift (c'est-à-dire en appuyant sur [=]) une liste de fonctions préprogrammées, que l'on peut faire défiler à l'aide des flèches haut et bas. Ces fonctions sont :

$$
y=x^2
$$
  
\n
$$
y=x^1
$$
  
\n
$$
y=x^{-1}
$$
  
\n
$$
y=e^x
$$
  
\n
$$
y=ln x
$$
  
\n
$$
y=sin x
$$
  
\n
$$
y=tan x
$$
  
\n
$$
x^2+y^2=4
$$

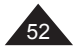

On sélectionne une courbe avec  $[=]$ , par exemple y= $x^2$ . La courbe se trace selon des paramètres d'échelle préprogrammés.

Des flèches clignotantes s'affichent pour vous proposer un mouvement dans une des directions. A chaque pression d'une flèche, la courbe se déplace par rapport à la position initiale qui reste indiquée en pointillés, et la formule  $y=x^2$  se modifie pour montrer l'impact de cette translation sur la fonction.

Par exemple si on appuie une fois sur  $\rightarrow$  ] et 2 fois sur  $\{ \cdot \mid \cdot \mid$  l'expression devient  $y = (x-1)^2+4$ .

Ex : Choisissons  $x^2+y^2=4$ .  $[LRN][=]$  -> Shift<br>8 fois  $\sqrt{V}$   $|I=1$  ->  $x^2+v^2=4$  $8 \text{ fois } [\n\blacktriangleright] [ = ]$  -><br> $\blacktriangleright$  $[\Rightarrow]$  ->  $(x-1)^2 + y^2 = 4$ La courbe, un cercle, se trace selon des paramètres d'échelle préprogrammés.

Si on appuie une fois sur  $[\Rightarrow]$  l'expression devient  $(x-1)^2+y^2=4$ . Le cercle reste de même dimension mais sa position par rapport aux axes a été modifiée.

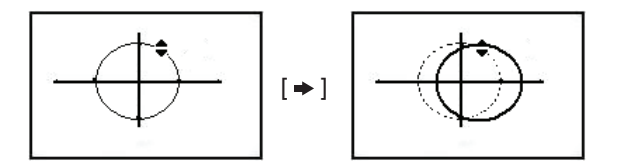

Par exemple si on appuie une fois sur  $\int f \cdot d\theta$  l'expression devient  $(x - 1)^2 + (y - 1)^2 = 4$ . Le cercle reste de même dimension mais sa position par rapport aux axes a été modifiée.

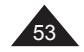

#### Fonction Change

La fonction Change fonctionne de manière identique à la fonction Shift, la seule différence est qu'il s'agit d'un facteur multiplicateur pour les fonctions proposées. Ces fonctions sont :

$$
y=x^{2}
$$
  
\n
$$
y=y^{2}
$$
  
\n
$$
y=|x|
$$
  
\n
$$
y=x^{3}
$$
  
\n
$$
y=x
$$
  
\n
$$
y=x^{2}+y^{2}=4
$$

Ex : Choisissons  $x^2+y^2=4$ .  $[LRN][\rightarrow ][=]$  -> Change<br>7 fois  $[\sqrt[4]{1}][=]$  ->  $x^2+y^2=4$  $7 \text{ fois } [\n\blacktriangleright]$  -><br>  $[\n\blacktriangleright]$  ->  $x^2+y^2=7$ 

Le cercle se trace selon des paramètres d'échelle préprogrammés. Par exemple si on appuie une fois sur [1] l'expression devient la formule  $x^2+y^2=7$ . Le cercle reste centré sur les axes mais sa dimension a été modifiée.

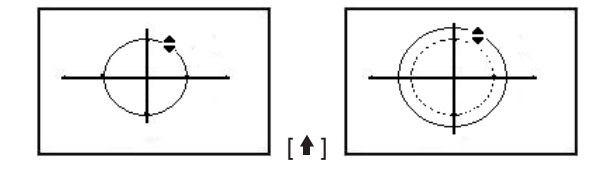

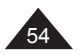

## **8. STATISTIQUES**

#### **Commentaires préliminaires**

#### **Pour mémoire**

On dispose de n données sur un échantillon de mesures, résultats, personnes, objets... Chaque donnée est constituée d'un nombre (une variable x) ou deux (deux variables x et y). On cherche à calculer la moyenne de ces données et la répartition de ces données autour de la moyenne, l'écart-type.

Ces données se calculent à partir de sommes que l'on notera :  $\Sigma x = x_1 + x_2 + x_3 + \dots x_{n-1} + x_n$  $\overline{\Sigma}$ x<sup>2</sup>= x<sub>1</sub><sup>2</sup>+x<sub>2</sub><sup>2</sup>+x<sub>3</sub><sup>2</sup>+....x<sub>n-1</sub><sup>2</sup>+x<sub>n</sub><sup>2</sup> ∑xy = x1y1+x2y2+x3y3+....xn-1yn-1+xnyn

Moyenne

$$
\overline{X} = \frac{\sum X}{n}
$$

écart type / déviation standard de l'échantillon pour x :

$$
S = \sqrt{\frac{\sum_{i=1}^{n} (x_i - \overline{x})^2}{n-1}} = \sqrt{\frac{\sum x^2 - (\sum x)^2/n}{n-1}}
$$

écart type / déviation standard de la population pour x :

$$
\sigma = \sqrt{\frac{\sum\limits_{i=1}^{R} (xi - x)^2}{n}} = \sqrt{\frac{\sum x^2 - (\sum x)^2/n}{n}}
$$
  
variance = s<sup>2</sup> ou  $\sigma^2$ 

Lorsqu'on a deux variables on essaie de déduire des données une relation entre x et y. On étudie la solution la plus simple : une relation de type y=a+bx.

La validité de cette hypothèse est vérifiée par le calcul d'une donnée r appelée coefficient de corrélation linéaire. Le résultat est toujours entre –1 et +1 et on considère bon un résultat supérieur ou égal à √3/2 en valeur absolue.

Si la régression linéaire n'est pas vérifiée on peut étudier d'autres types de relation entre x et y, en particulier :

logarithmique :  $y = A + B$ lnx exponentielle :  $y = Ae^{-Bx}$ puissance :  $y = A x^B$ inverse :  $y = A + B/x$ quadratique :  $y = A + Bx + Cx^2$ 

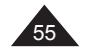

Copyright © Lexibook 2010

Votre calculatrice vous permet d'obtenir aisément ces résultats, en suivant les étapes suivantes :

- Choisissez votre mode statistique (une ou deux variables).
- Saisissez les données;
- Vérifiez que la valeur de n correspond bien au nombre de données théoriquement saisies;
- Calculez la moyenne  $\overline{x}$  et l'écart type (ou déviation standard) de l'échantillon ou de la population, ainsi que les autres calculs intermédiaires si nécessaire (∑ x , ∑ x2) à l'aide des touches correspondantes. Celles-ci sont accessibles aisément avec [ALPHA] pour les fonctions signalées en rouge et [SHIFT] pour celles en vert.
- S'il y a une variable, et que la courbe est gaussienne, vous pouvez faire des calculs de densité de probabilité.
- S'il y a deux variables, procédez aux mêmes calculs pour y (moyenne, écart type), puis calculez la régression linéaire (a et b dans y=a+bx) et le coefficient de régression linéaire.
- Si la régression linéaire est jugée valide, on peut alors calculer la valeur estimée de y pour un x donné, ou la valeur estimée de x pour un y donné, grâce à la relation de régression.

#### **Statistiques à une variable**

Saisie des données

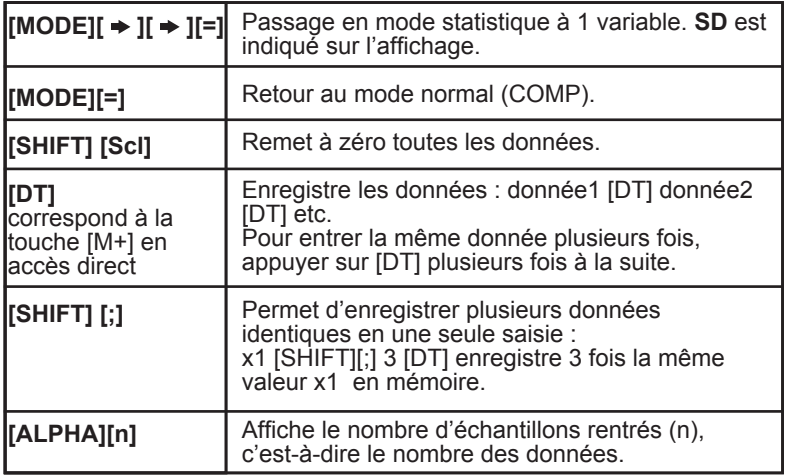

Ex :

On veut saisir les données 10, 20, 20, 30, 30, 30, 60 ln2, 45.<br>IMODELI  $\rightarrow$  II  $\rightarrow$  II=1 -> SD est affiché  $[MODE]$   $\uparrow \rightharpoonup$   $\uparrow \rightharpoonup$   $\uparrow$   $\uparrow$   $\uparrow$   $\uparrow$   $\uparrow$   $\uparrow$   $\uparrow$   $\uparrow$ 

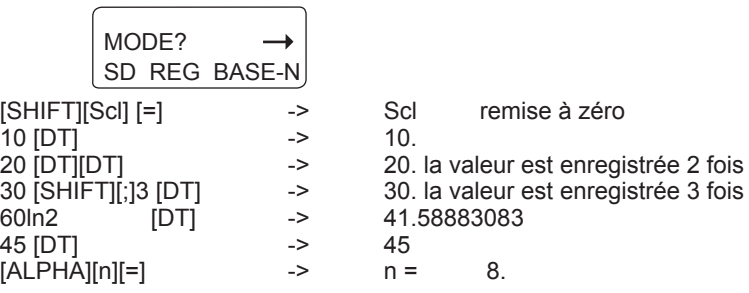

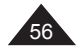

Copyright © Lexibook 2010

**Correction et/ou effacement des données saisies**

| [AC/ON]                                                                   | Permet de corriger une saisie avant d'avoir appuyé<br>sur [DT].                                                                                                    |
|---------------------------------------------------------------------------|----------------------------------------------------------------------------------------------------|
| [SHIFT][CL]<br>correspond à<br>la touche $[M+]$<br>précédée de<br>[SHIFT] | Permet de corriger les erreurs de saisie après avoir<br>appuyé sur [DT].<br>- soit en appuyant sur [SHIFT][CL] immédiatement<br>après la saisie erronée.<br>- soit en saisissant la valeur erronée saisie plus tôt et<br>en appuyant sur [SHIFT][CL]. |

*Ex :*

*On saisit les données 10, 20, 20, 30, 30, 30, 60 ln2, 48.*

*•* En cours de saisie, tant que vous n'avez pas appuyé sur [DT], utilisez [AC/ON] :

30 [AC/ON]

30 [SHIFT][;] [AC/ON]

 En cours de saisie, si vous voulez effacer la dernière valeur saisie et pour laquelle vous avez appuyé sur [DT], utilisez [SHIFT][CL] : juste après [48] [DT], [SHIFT][CL] efface la saisie de 48

*•* Pour effacer une valeur saisie précédemment, il faut saisir la valeur puis appuyer sur [SHIFT][CL] :

10 [SHIFT][CL]<br>20 [SHIFT][;] 2 [SHIFT][CL]

20 [SHIFT][;] 2 [SHIFT][CL] efface les deux saisies de valeur 20<br>30 [SHIFT][CL] efface l'un des trois 30 30 [SHIFT][CL] efface l'un des trois 30<br>60ln2 [SHIFT][CL] efface la saisie de vale efface la saisie de valeur calculée

## **Calcul de moyenne et écart-type**

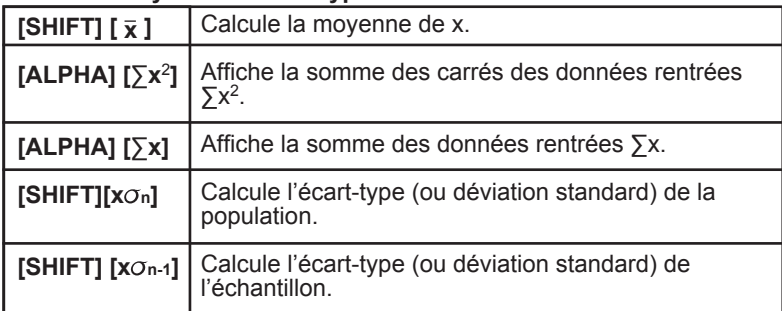

## Exemple pratique

Benjamin et ses amis ont obtenu les résultats suivants à la composition de Français :

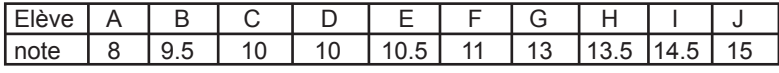

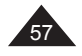

Moyenne et écart-type (de l'échantillon) pour les notes de Benjamin et ses amis ?

 $[{\text{MODE}}] \Rightarrow [[\Rightarrow] [=\]$  -> **SD** est affiché<br>  $[{\text{SHIFTI}}]$ Sclil=1 -> remise à zéro  $[SHIFT][Sc][=]$  -> 8 [DT] -> 8. début de saisie des données 9 [.] 5 [DT] -> 9.5 10  $\overline{[DT]}$   $\overline{[DT]}$  -> ou 10 [SHIFT] [;] 2 [DT] pour saisir deux fois la même valeur. Et ainsi de suite : 10 [.]5 [DT] 11 [DT] 13 [DT] 13[.]5 [DT] 14 [.]5 [DT] 15 [DT] On affiche n et on vérifie que le nombre affiché correspond aux nombres de valeurs saisies :  $[ALPHA][n][=]$  -> n = | 10.<br> $[SHIFT][\overline{x}][=]$  ->  $\overline{x}$  = | 11.5  $[SHIFT] [\overline{x}] [-]$  ->  $\overline{x}$  = Leur moyenne est de 11,5.  $[SHIFT]$   $[x\sigma_{n-1}][=]$  ->  $x\sigma_{n-1}$  | 2.34520788 soit l'écart type recherché. Si on veut calculer la variance on appuie sur<br> $[x^2] = 1$  -> Ans<sup>2</sup> |  $[x^2]$ [=]  $\rightarrow$  Ans<sup>2</sup> | 5.5 c'est la variance. Si on veut changer la première valeur, 8 en 14 : 8 [SHIFT][CL] 14 [DT] On voit que n reste égal à 10 mais que la moyenne a été modifiée :  $[ALPHA][n][=] \rightarrow$  n = | 10.<br>  $IRHIFTI \times I = 1 \rightarrow$   $\bar{x}$  | 12.1  $[SHIFT]$   $[\overline{x}]$   $[=]$  ->  $\overline{x}$ 

On reprend l'expérience avec la composition de maths, à laquelle ils ont obtenu les notes suivantes :

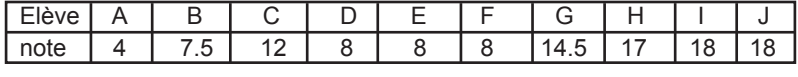

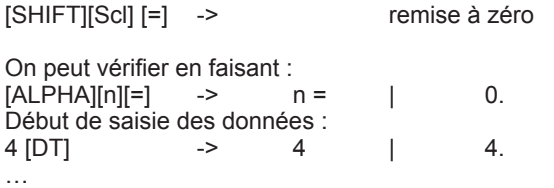

Et ainsi de suite jusqu'à 18 [DT]

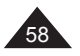

Copyright © Lexibook 2010

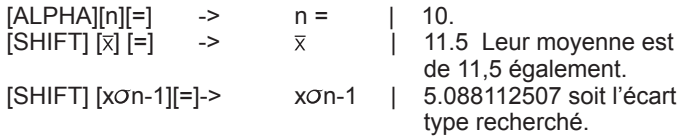

On constate que la moyenne est la même mais que l'écart type est plus grand cette fois-ci : on peut en conclure qu'il y a plus d'écart entre les notes des élèves, leur niveau est donc moins homogène en maths qu'en français.

A titre d'exercice, dans cet exemple (les notes de maths) on obtient les valeurs suivantes pour ∑x et ∑x2 :

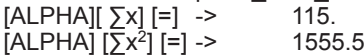

## **Représentation graphique**

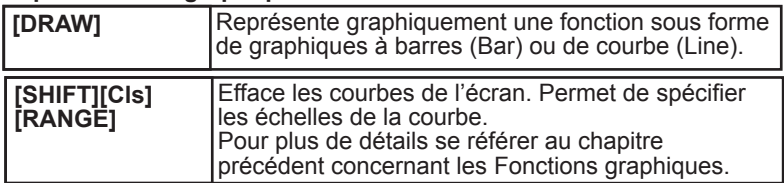

On peut choisir entre ces fonctions lorsqu'on appuie sur [DRAW] :

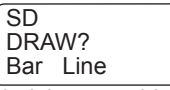

Si on choisi un graphique à barres, on fixe dans [Range]:

*•* une nouvelle échelle pour y, entre 0 et 20 graduation en 2.

*•* un nombre de barres « Bar 1~20 ? ». On choisit 10, qui est par ailleurs la valeur par défaut.

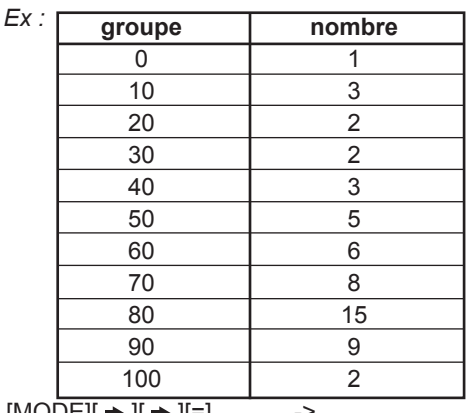

 $[MODE] \Rightarrow || \Rightarrow || =$ <br> $[ S + |F|T| S c || =$ <br> $[ S + |F|T| S c || = 1$ <br> $- >$ <br>Temise à zéro. [SHIFT][Scl][=] -> remise à zéro.  $\begin{array}{ccc} 0 & \text{[DT]} \\ 0 & \text{[DT]} \end{array}$  => 0. début de saisie des données.<br>10 SHIFTI [:1 3 IDT] => 10. 10[SHIFT] [;] 3 [DT] -> ---  $[ALPHA][n][=]$  ->  $n =$  | 56.

Copyright © Lexibook 2010

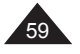

Si on appuie sur [DRAW][=] on obtient l'écran suivant :

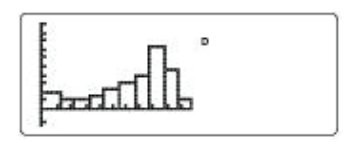

Note : les paramètres d'échelles sont à choisir soigneusement pour que votre graphique à barres s'affiche correctement.

On fixe les paramètres d'échelle pour une courbe "Line" : x entre 0 et 110, graduation de 10 y entre 0 et 0.05, graduation de 0.01

 $[DRAW] \rightarrow [I=]$ La courbe s'affiche selon la formule :

$$
y = \frac{i}{\sigma\sqrt{2\pi}} -e^{-\frac{(x-u)^2}{-x^2}}
$$

Il s'agit d'une belle courbe de Gauss, en « forme de cloche ».

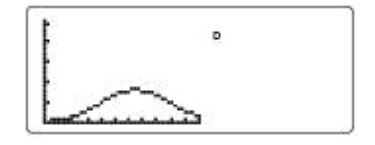

## **Statistiques à deux variables**

Choix du type de régression

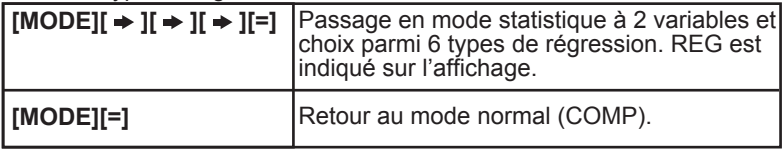

Après avoir choisi le mode REG vous avez les choix suivants :

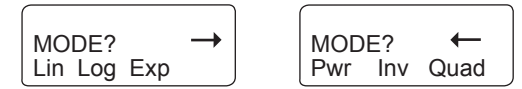

Votre calculatrice vous permet de saisir les données de la même façon quelle que soit le type de régression choisi au départ. En fait votre calculatrice effectue elle-même pendant la saisie les modifications nécessaires comme suit :

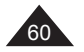

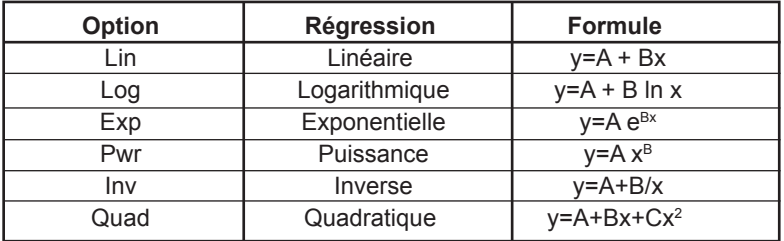

Pour plus de détails consultez les formules données en annexe pour chaque type de régression.

#### **Saisie des données**

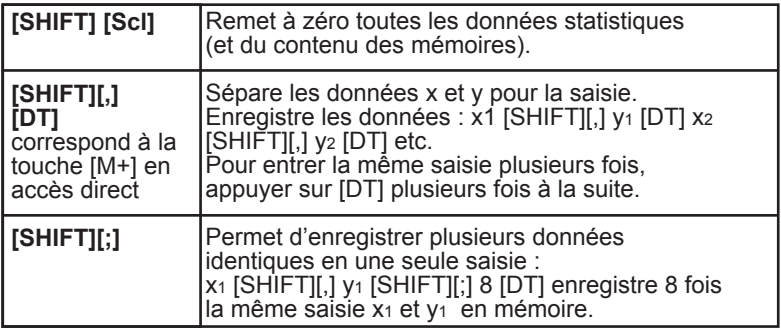

On peut rentrer un calcul au lieu d'une valeur de variable, et la calculatrice met en mémoire le résultat.

Remarque : lorsque vous appuyez sur [DT], les points entrés sont automatiquement affichés sur l'écran graphique. Cependant, si les valeurs d'échelle préenregistrées par Range ne correspondent pas aux valeurs saisies le point ne s'affichera pas. Voir plus loin le paragraphe "Représentation graphique".

*Ex :* 

*On veut saisir les données 10/5, 20/8, 20/8, 30/11, 30/11, 30/11, 60 ln2/40ln3, 45/13 en mode régression linéaire (on note 10/5 la première saisie soit x1 =10 et y1 =5*

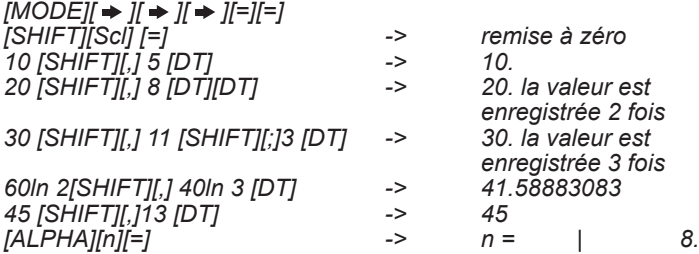

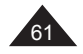

## **Correction et/ou effacement des données saisies**

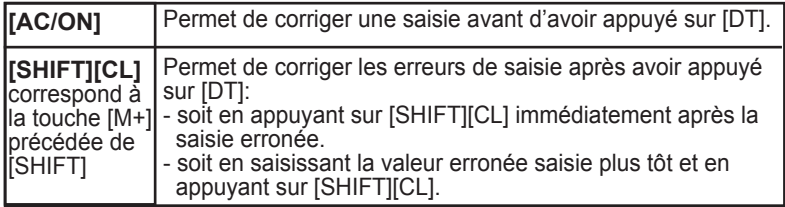

*Ex :*

*On veut saisir les données 10/5, 20/8, 20/8, 30/11, 30/11, 30/11, 60 ln2/40ln3, 45/13.*

• *En cours de saisie, tant que vous n'avez pas appuyé sur [DT], utilisez [AC/ON] : 105[AC/ON] 10 [SHIFT][,] 5 [DT]*

• *En cours de saisie, si vous voulez effacer la dernière valeur saisie et pour laquelle vous avez appuyé sur [DT], utilisez [SHIFT][CL] : juste après « 45 [SHIFT][,] 13 [DT]», [SHIFT][CL] efface la saisie de 45/13.*

• *Pour effacer une valeur saisie précédemment, il faut saisir la valeur puis appuyer sur [SHIFT][CL] : 10 [SHIFT][,] 5 [SHIFT][CL] efface la saisie de 10/5*

 *20 [SHIFT][,] 8 [SHIFT][;] 2 [SHIFT][CL] efface les deux saisies de 30 [SHIFT][,] 11 [SHIFT][CL] efface l'un des trois 30/11. 60ln2 [SHIFT][,] 40ln 3 [DT] [SHIFT][CL] efface la saisie de valeur* 

*valeur 20/8. calculée.*

## **Calcul de moyenne et écart-type**

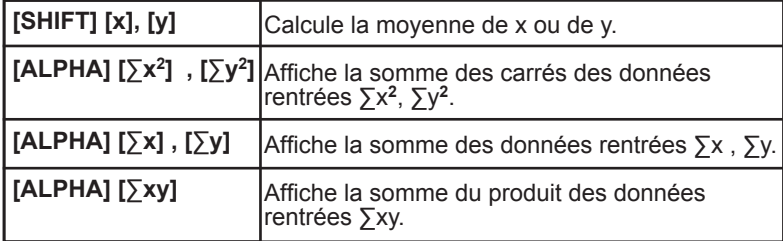

## **Pour la régression quadratique:**

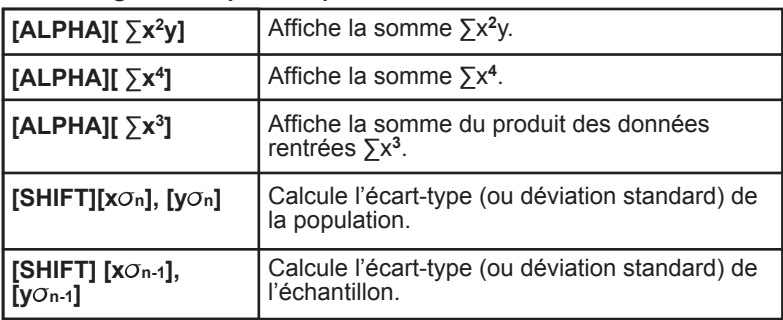

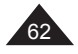

*Ex :*

*On saisit les données 10/5, 20/8, 20/8, 30/11, 30/11, 30/11, 60 ln2/40ln3, 45/13 (on note 10/5 la première saisie soit x1=10 et y1=5).*

On obtient les résultats suivants pour une régression linéaire :

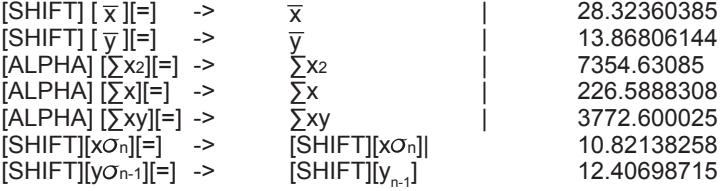

## **Calculs de régression**

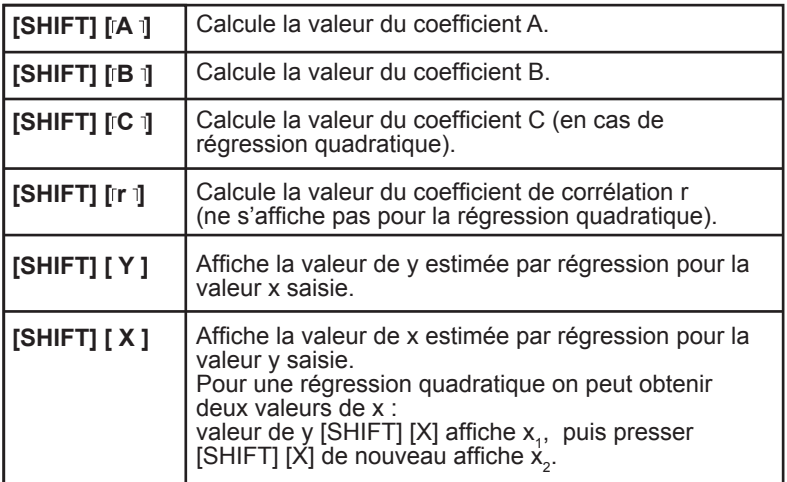

Exemples pratiques

## **Régression linéaire :**

On a le tableau suivant où x est la longueur en mm et y le poids en mg d'une chenille de papillon à différents stades de son développement.

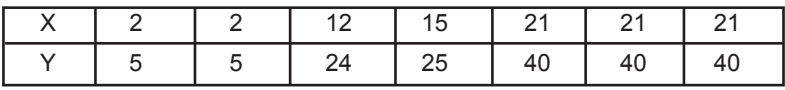

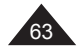

## **Régression non linéaire**

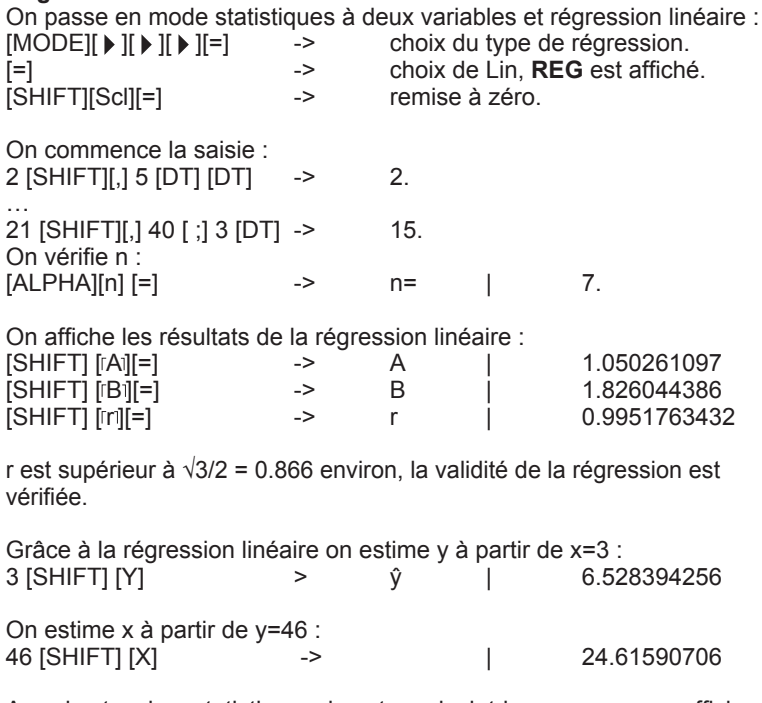

Avec les touches statistiques de votre calculatrice vous pouvez afficher facilement tous les résultats intermédiaires, comme par exemple :<br>  $[AB] PHAI [SxY] =$ <br>  $-2$  3203  $[ALPHA] [\Sigma xy] [-]$  -> 3203.<br> $[SHIFT] [\nu \sigma_0] [-]$  -> 14.50967306  $[SHIFT]$   $[y\sigma_n]$   $[=]$ 

#### **Régression de type puissance :**

On soupçonne que x et y sont liés par une relation du type  $y = A x^B$  et on cherche à confirmer l'hypothèse :

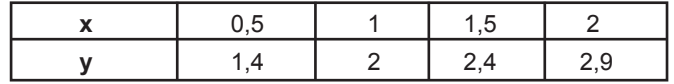

On passe en mode statistiques à deux variables et régression Pwr :<br>
MODEIL A ILA ILA ILA -> choix du type de régression

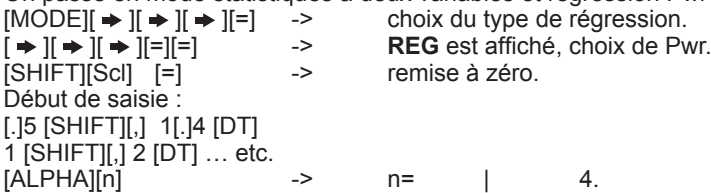

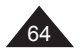

 $[.]5$ 

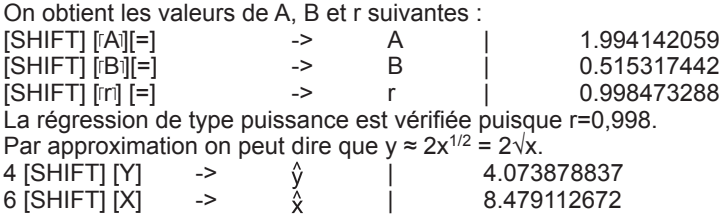

#### **Régression quadratique :**

On soupçonne que x et y sont liés par une relation du type y= A+Bx+Cx2 et on cherche à confirmer l'hypothèse :

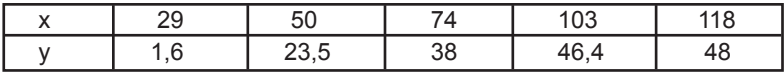

On passe en mode statistiques à deux variables et régression quadratique :

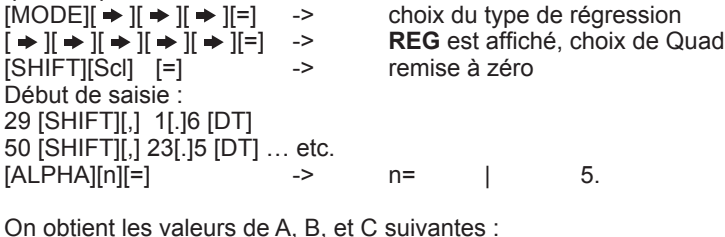

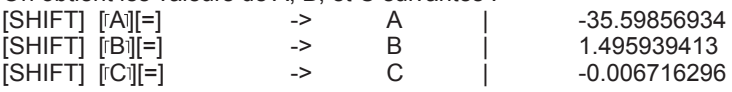

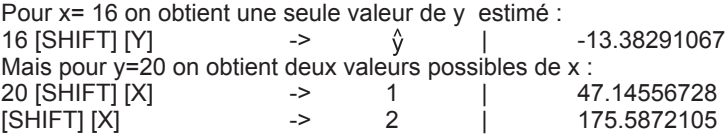

Si la valeur de y proposée n'a pas de solution x réelle, par exemple y=56, votre calculatrice affichera Ma ERROR.

#### Représentation graphique

Votre calculatrice représente graphiquement les données au fur et à mesure que vous procédez à leur saisie. Il suffit pour cela :

- de choisir des paramètres d'échelle compatibles avant de saisir vos données.
- d'appuyer sur [DRAW] à la fin de la saisie pour visualiser la courbe.

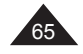

Ex :

On soupçonne que x et y sont liés par une relation du type y= $A x^B$  et on cherche à confirmer l'hypothèse :

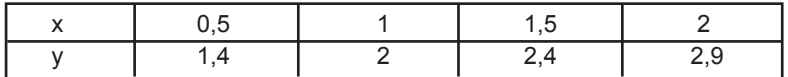

On entre en premier les paramètres d'échelle avec [Range] (pour plus détails voir le chapitre des Fonctions graphiques) :

 $xmin = 0$  $xmax = 2.5$  $xscl = 0,5$  $ymin = 0$  $ymax = 3$  $y\text{scl} = 1$ 

Ensuite on choisit le mode de régression (Pwr), et on saisit les données. Les points s'affichent au fur et à mesure :

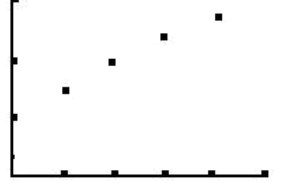

Et lorsqu'on appuie sur [DRAW], la courbe s'affiche, ainsi que la formule de régression utilisée.

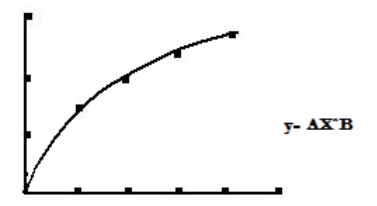

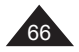

## **9. MESSAGES D'ERREUR**

#### **Causes possibles d'erreurs**

Lorsque l'écran affiche un message d'erreur, les raisons peuvent être :

 $\cdot$  Syn ERROR : erreur de syntaxe. Ex : [sin] 3 [+] [=].

• **Ma ERROR** : la valeur utilisée est en dehors des valeurs admissibles (voir tableau plus loin). Ex : division par 0, cos<sup>-1</sup> (5),  $\sqrt{(-2)}$ . Il se peut aussi que lors du calcul effectué à partir des valeurs saisies, une valeur intermédiaire se retrouve en dehors des valeurs admissibles, trop grande ou trop petite. Une valeur très petite (inférieure à 10-99) sera arrondie en un 0, ce qui peut créer une situation de division par 0.

• **Stk ERROR** : dépassement de la capacité mémoire de la calculatrice. Votre calcul est trop long, mieux vaut le découper en deux parties ou plus (voir paragraphe Priorités de calcul dans le premier chapitre).

**• Range ERROR :** une valeur utilisée comme valeur limite ou échelle (fonction RANGE) pour tracer une courbe est en dehors des valeurs admissibles ou autre erreur. Ex : les valeurs de Xmin et Xmax saisies sont égales.

Pour sortir de l'écran d'affichage de l'erreur, appuyez sur [AC/ON] et utilisez les flèches  $\left[ \rightleftharpoons \right]$  et  $\left[ \rightleftharpoons \right]$  pour corriger l'équation.

## **Valeurs admissibles**

De manière générale les valeurs utilisées dans les calculs doivent vérifier :

 $-9.9999999999 \times 10^{99} \le x \le 9.999999999 \times 10^{99}$  soit  $|x| < 10^{100}$ 

Note : |x| est la valeur absolue de x, soit |x|= –x si x≤0 et |x|=x si x≥0.

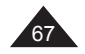

Pour certaines fonctions les intervalles sont nécessairement plus petits :

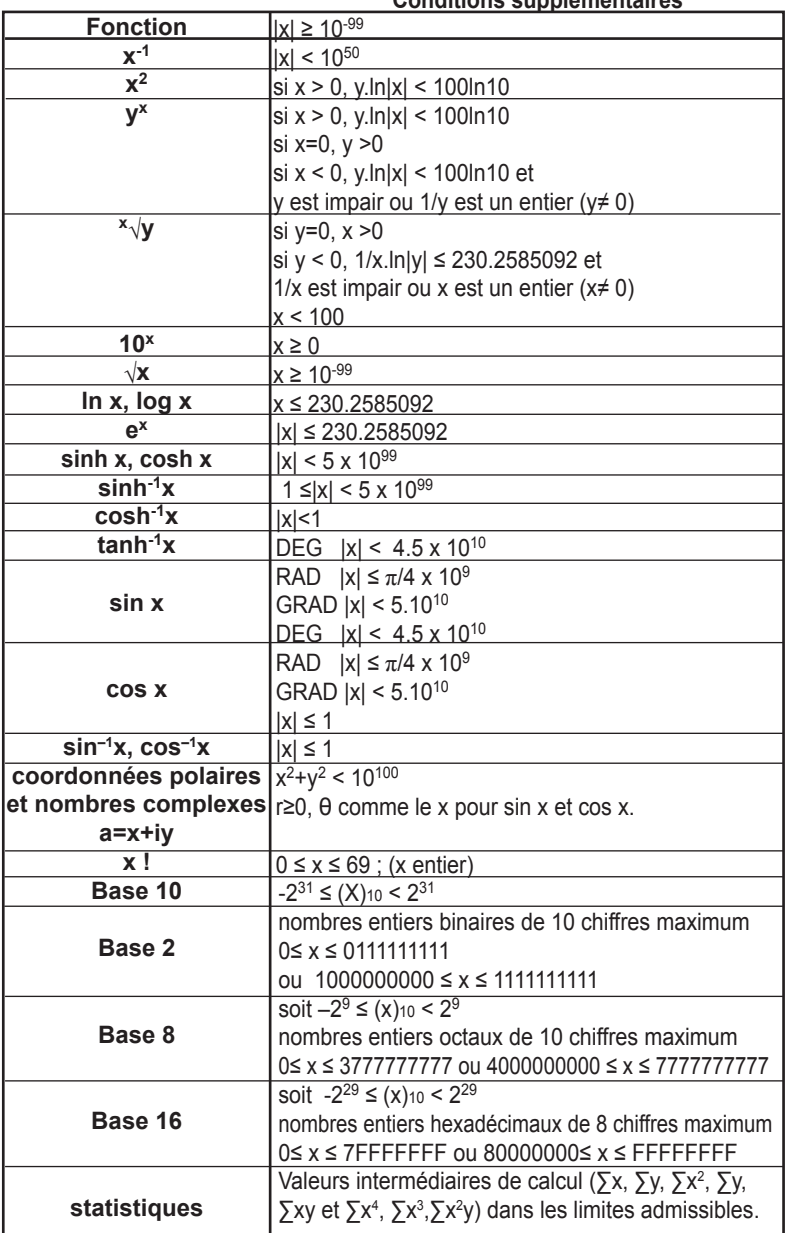

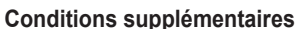

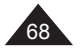

## **10. PRECAUTIONS D'EMPLOI**

#### **IMPORTANT : sauvegarde de vos données**

Votre calculatrice comporte une mémoire électronique capable de conserver une grande quantité d'informations. Ces informations sont gardées en mémoire de manière fiable tant que les piles fournissent l'énergie nécessaire et suffisante à leur bonne conservation. Si vous laissez les piles devenir trop faibles, lorsque vous changez les piles ou si l'alimentation électrique s'interrompt pour une autre raison, les informations Stockées en mémoire seront irrémédiablement perdues. Un choc électrostatique important ou des conditions d'environnement extrêmes peuvent aussi causer la perte des informations.

Une fois les informations perdues elles ne peuvent pas être récupérées de quelque manière que ce soit, c'est pourquoi nous vous conseillons fortement de garder systématiquement une sauvegarde de vos données (valeurs, programmes) dans un lieu sûr.

#### **Utilisation de RESET**

N'appuyez sur la touche de réinitialisation du système (RESET) que dans les cas suivants:

- Lors de la première utilisation.
- Après le remplacement des piles.
- Pour effacer le contenu de toutes les mémoires.
- En cas de blocage général, toutes les touches étant inopérantes. Par exemple, si vous exposez la calculatrice à un champ électrique, ou à une décharge électrique pendant l'utilisation, il peut se produire des phénomènes anormaux qui peuvent neutraliser le fonctionnement de certaines touches y compris la touche [AC/ON].

#### **ATTENTION : ne pas appuyer sur RESET lorsque vous pensez qu'un calcul ou opération interne est en cours, cela pourrait endommager irrémédiablement votre calculatrice.**

Pour appuyer sur le bouton Reset, appuyez sur [AC/ON] pour remettre la calculatrice en marche puis utilisez un objet fin et pointu tel qu'un trombone déplié, et appuyez doucement.

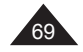

## **Remplacement des piles**

Dès que l'affichage faiblit et qu'un réglage de contraste n'améliore pas la lisibilité, nous vous conseillons de remplacer les piles. Votre calculatrice utilise une pile lithium de type CR2032 (3V $=$  $=$ ).

- Effectuez une sauvegarde de toutes les données et programmes dont vous aurez besoin ultérieurement.
- Eteignez la calculatrice en appuyant sur [OFF].
- Ouvrez le compartiment des piles en poussant sur le bouton de verrouillage sur la position OPEN (ouvert). Retirez la trappe.
- Remplacez les piles en respectant la polarité (côté + au-dessus).
- Remettez ensuite en place la trappe et verrouillez (position CLOSED).
- Appuyez sur [AC/ON] pour remettre la calculatrice en marche. Si les piles ont été correctement installées, l'icône D et le curseur clignotant seront affichés. Si ce n'est pas le cas, retirez et réinstallez à nouveau les piles.
- Appuyez doucement sur RESET avec un objet fin et pointu pour réinitialiser la calculatrice (important).

Une mauvaise utilisation des piles peut causer une fuite de liquide électrolytique ou même les faire exploser, et peut endommager l'intérieur de votre calculatrice. Lisez donc bien les recommandations suivantes :

- Toujours remplacer les deux piles en même temps.
- S'assurer qu'elles sont du modèle recommandé avant de les installer.
- Bien respecter les polarités indiquées.
- Ne pas laisser des piles usagées dans la calculatrice, elles peuvent fuir et l'endommager irrémédiablement.
- Ne pas laisser les piles neuves ou usagées à la portée des enfants.
- Ne jamais jeter des piles au feu, elles pourraient exploser.
- Ne pas jeter les piles dans les ordures ménagères mais dans un lieu de collecte adapté pour leur recyclage, dans la mesure du possible.

## **Entretien de votre calculatrice**

- 1. Votre calculatrice est un instrument de précision. Ne pas essayer de la démonter.
- 2. Evitez de la faire tomber ou de lui faire subir des chocs violents.
- 3. Ne la transportez pas dans la poche arrière d'un pantalon.
- 4. Ne la rangez pas dans un endroit anormalement humide, chaud ou poussiéreux. Dans un environnement froid la calculatrice peut ralentir ou même suspendre son fonctionnement. Elle retrouvera un fonctionnement normal dès que la température redeviendra plus clémente.
- 5. N'utilisez pas de solvant ou de pétrole pour nettoyer votre calculatrice, mais simplement un chiffon sec, ou encore un chiffon trempé dans une solution d'eau et d'un peu de détergent neutre, bien essoré.
- 6. Ne provoquez pas d'éclaboussures sur la calculatrice.
- 7. Si un dysfonctionnement potentiel est détecté, relisez bien ce manuel et vérifiez l'état des piles pour vérifier que le problème ne vient pas d'une mauvaise utilisation ou de piles trop faibles.

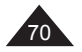

# **10. INDEX**

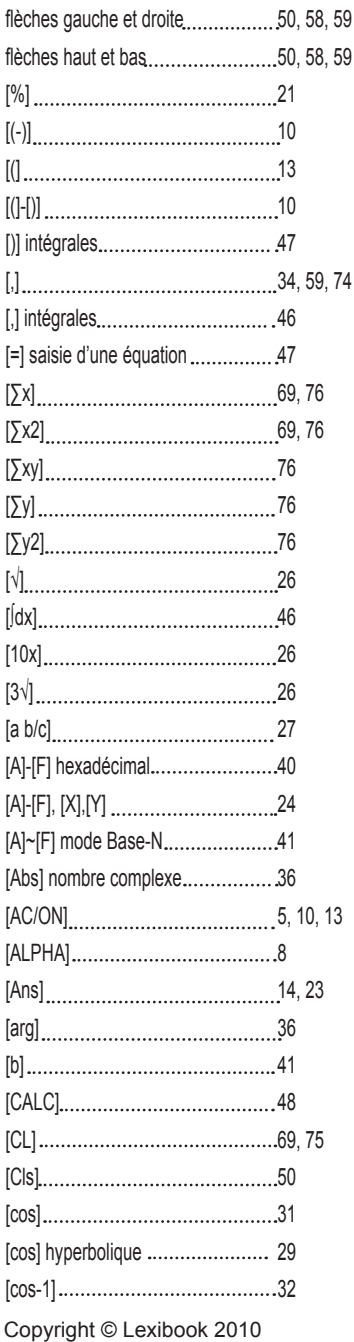

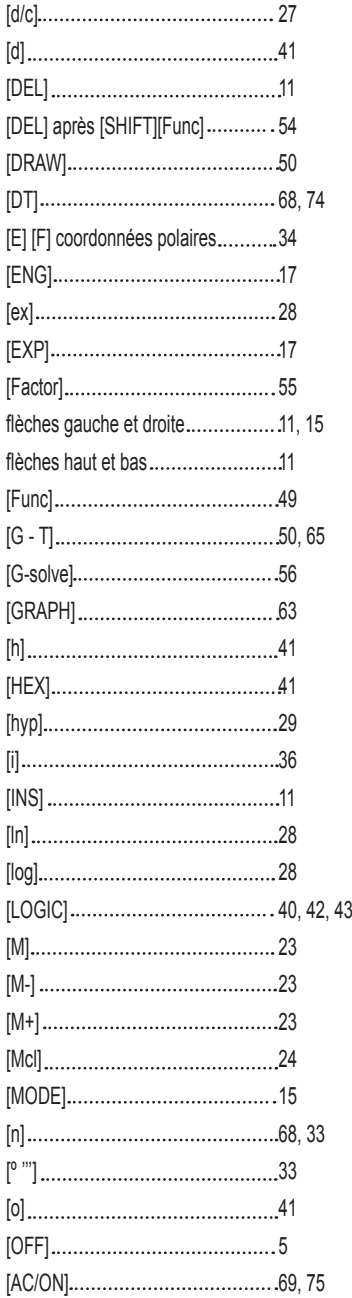

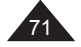

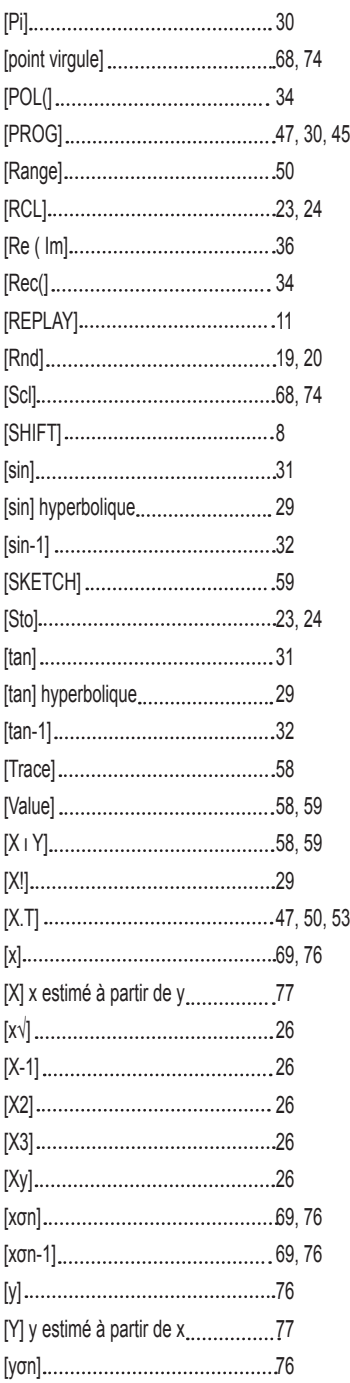

I

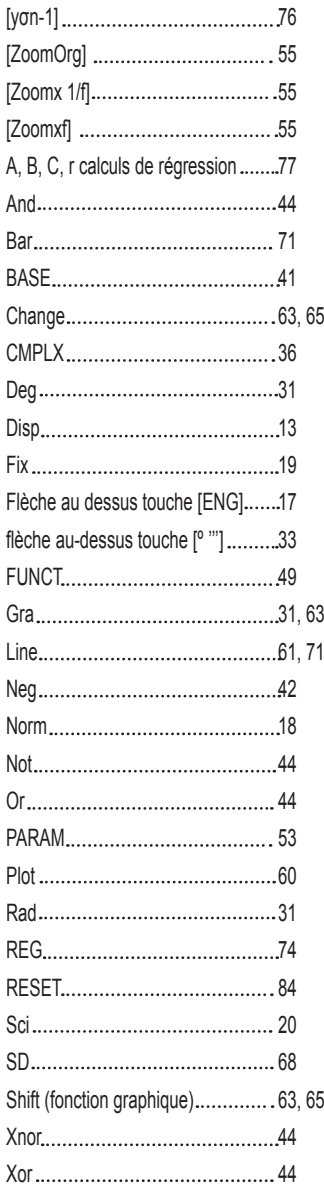

ı

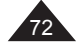

I
# **12. ANNEXE : DETAIL DES FORMULES DE REGRESSION**

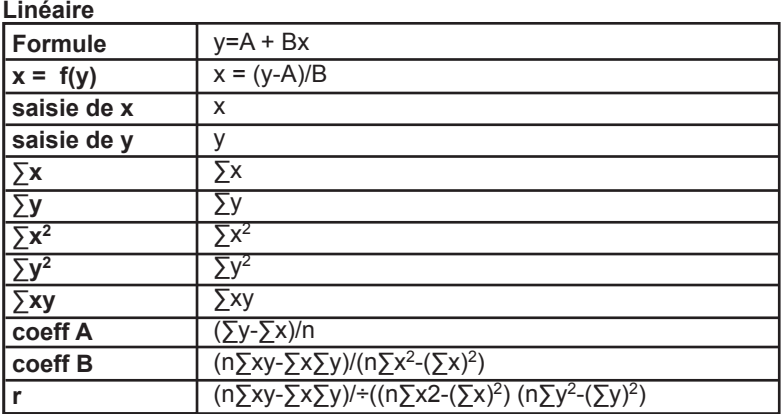

# **Logarithmique**

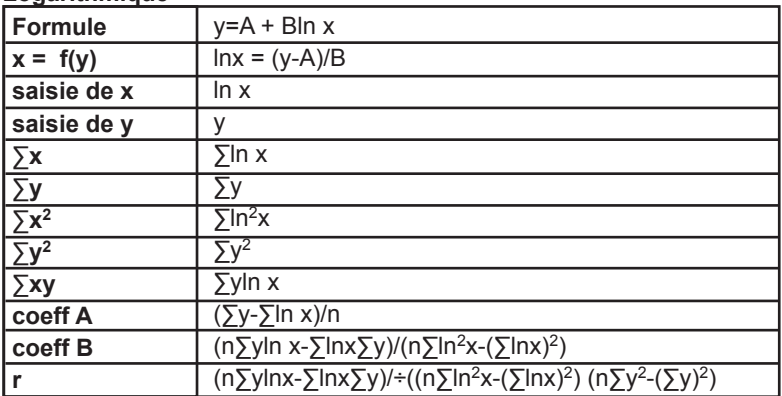

#### **Exponentielle**

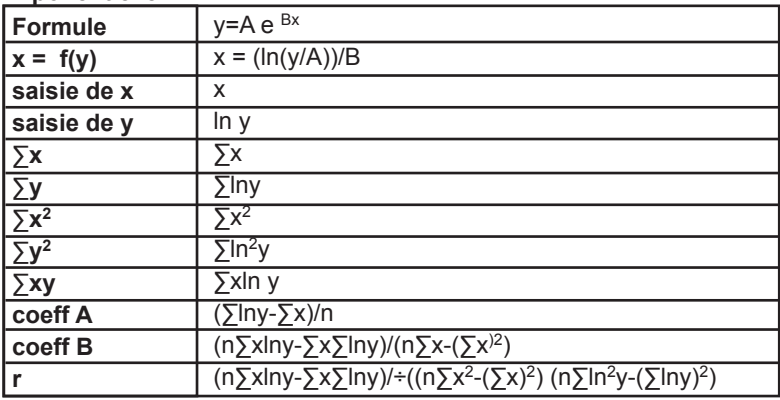

Copyright © Lexibook 2010

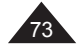

# **Puissance**

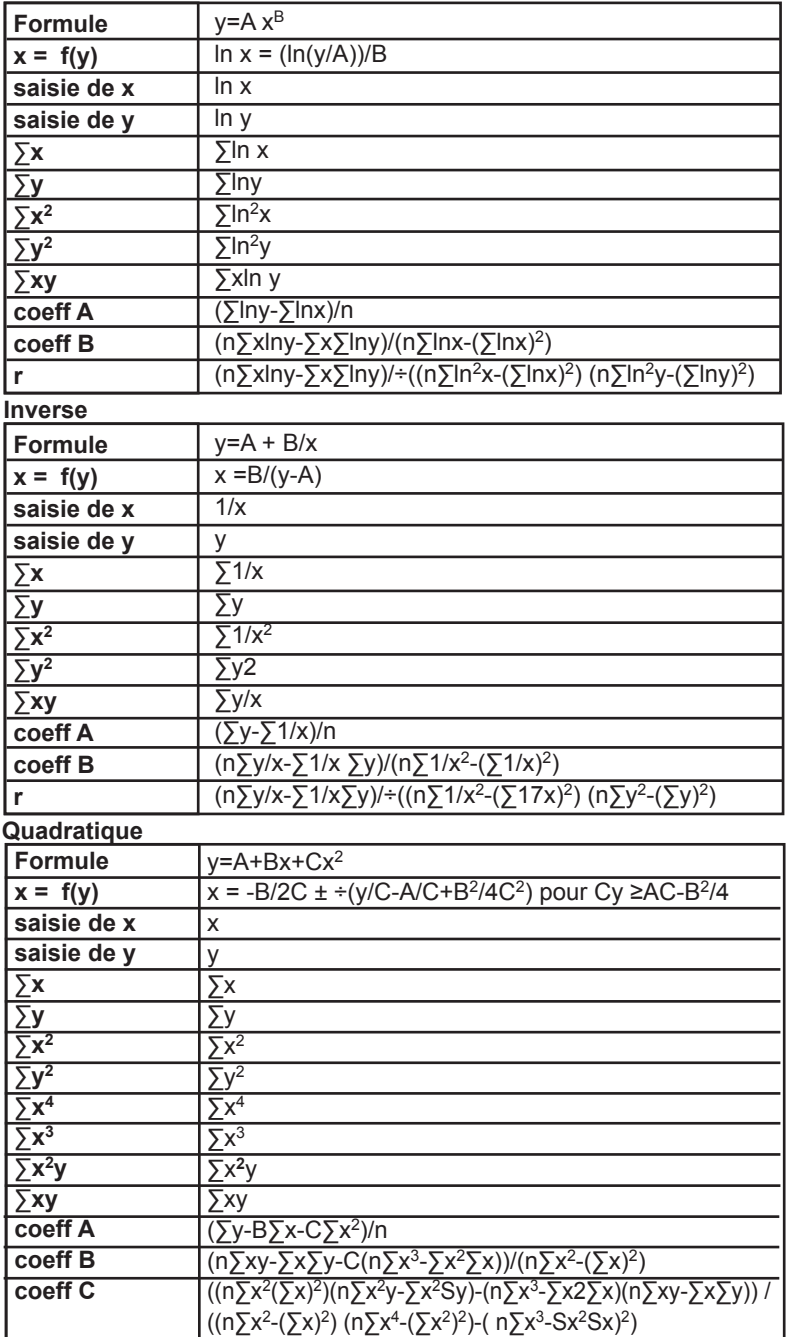

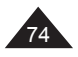

 $\begin{array}{c} \hline \end{array}$ 

Copyright © Lexibook 2010

### **13. GARANTIE**

Ce produit est couvert par la garantie Lexibook de trois ans. Pour toute mise en œuvre de la garantie ou du service après-vente, vous devez vous adresser à votre revendeur muni de votre preuve d'achat. Notre garantie couvre les vices de matériel ou de montage imputables au constructeur à l'exclusion de toute détérioration provenant du non-respect de la notice d'utilisation ou de toute intervention intempestive sur l'article (telle que démontage, exposition à la chaleur ou à l'humidité…).

Note : Veuillez garder ce mode d'emploi, il contient d'importantes informations.

REFERENCE : GC1750FR Conçu et développé en Europe – Fabriqué en Chine © 2010 LEXIBOOK®

Lexibook S.A, 2, Avenue de Scandinavie, 91953 Courtaboeuf Cedex,

#### **Informations sur la protection de l'environnement**

Tout appareil électrique usé est une matière recyclable et ne devrait pas faire partie des ordures ménagères! Nous vous demandons de bien vouloir nous soutenir en contribuant activement au ménagement des ressources et à la protection de l'environnement en déposant cet appareil dans des sites de collecte (si existants).

*Reproduction partielle ou intégrale de ce manuel interdite, sous quelque forme que ce soit, sauf avec autorisation expresse écrite du fabricant.*

*Le fabricant et ses fournisseurs déclinent toute responsabilité quant aux conséquences de l'utilisation ou de la mauvaise utilisation de cette calculatrice ou de ce manuel d'utilisation.*

*De même le fabricant et ses fournisseurs déclinent toute responsabilité concernant tous dommages, pertes financières, manques à gagner ou autres préjudices liés à des pertes de données ou de calculs lors de l'utilisation de cette calculatrice ou de ce manuel.*

*Du fait de certaines limitations techniques lors de l'édition et de l'impression de ce manuel, l'apparence de certaines touches ou affichages indiqués dans les textes peuvent présenter de légères différences avec l'apparence réelle.*

*Le fabricant se réserve le droit de modifier le contenu de ce manuel sans préavis.*

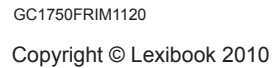

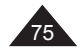

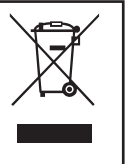

 $\epsilon$